$\mathbf I$ 

# **Table of Contents**

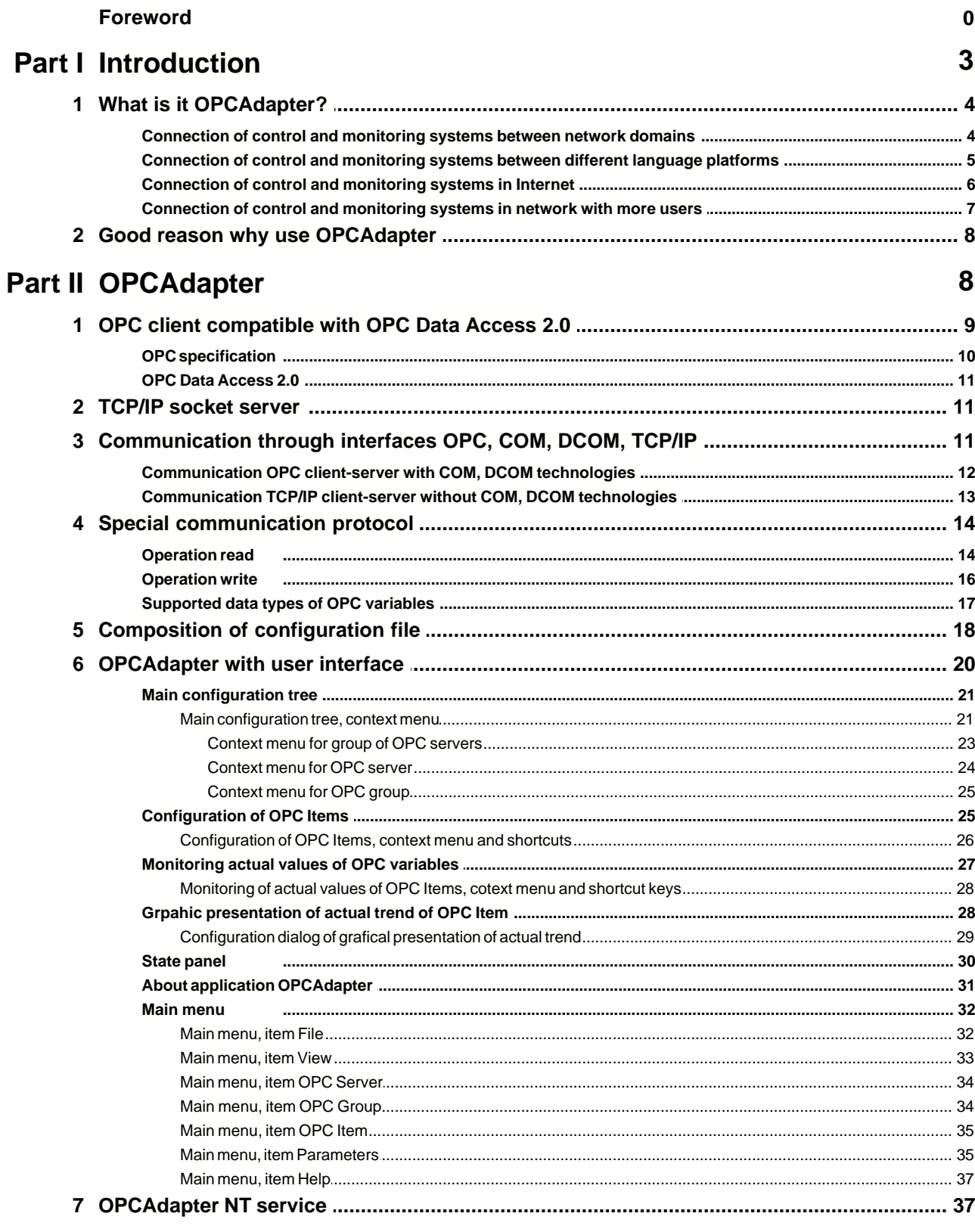

**OPCAdapter** 

 $\rm H$ 

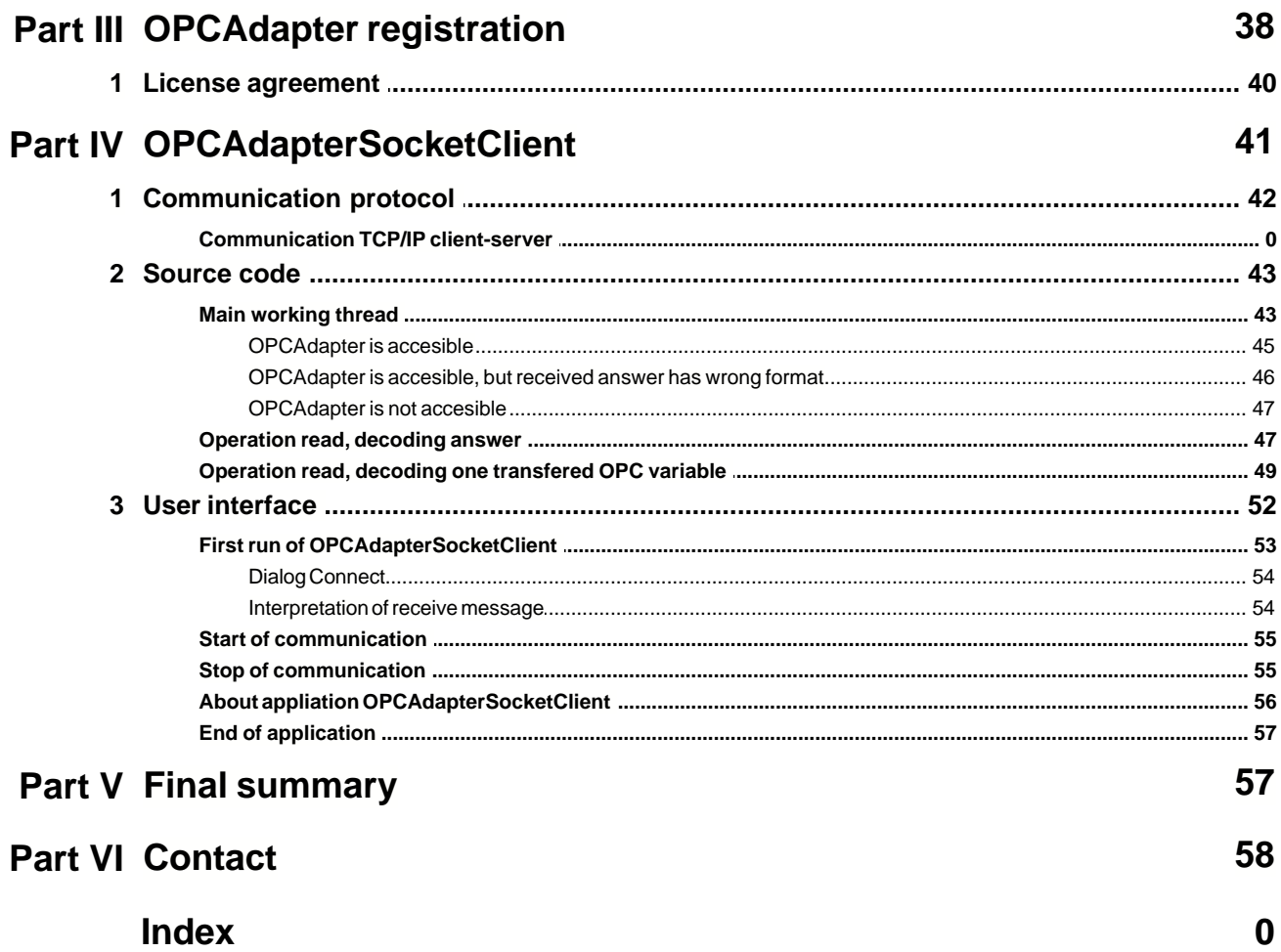

## <span id="page-2-0"></span>**1 Introduction**

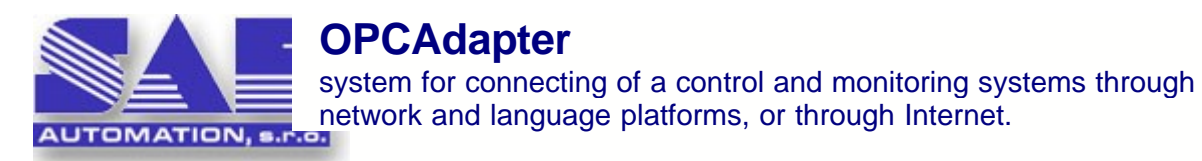

#### **What is it OPCAdapter?**

OPCAdapter is application dedicated for **processing** and perhaps **even vizualization** process data obtained from equipments of various contractors. Programable logic controller (PLC), various inteligent sensors and actuating units, which have communication interfaces supported bz OPC technology, can be mention as examples of these equipments (equipments are implemented as OPC servers).

**OPC technology** presents very **expanded industry standard** what is great **advantage** of its use. Per contra, the **disadvantage** is the principle of this technology. It is based on the COM and DCOM principles, and therefore is delimited **almost for Microsoft platform**. **OPCAdapter removes the disadvantage of this method**. The data received from/sent to OPC servers are transfer between various applications with same communication interface, with communication protocol TCP/IP which doesn't use the COM and DCOM technology. This communication could be in progress between running application on the same computer, as well as two computers in different network domains or even through Internet.

As example of such application, we could mention the Java application (which doesn't use COM technology) running on the same computer as OPCAdapter, which have to handle the data obtain from OPC serevrs and store it to datadase. This application represents the client, and the OPCAdapter performs as a server for this application, while for connected OPC servers performs as OPC client. OPCAdapter and mentioned application communicate through sockets.

#### **How can be OPCAdapter used?**

- · As self-contained application for collecting and visualllisation data from a technological process, there is posssibility to select which data will be displayed graphical and which only using charakters
- As OPC client for testing yor OPC servers with possibility to browse on local and/or remote servers too. It allows storing this browsed configuration to the XML file
- · As gateway between your application and OPC servers implemented according to the specification OPC Data Access 2.0x

#### **Which components has the OPCAdapter software package?**

- [OPCAdapter NT service](#page-36-0)  $37$  is runtime pplication without a user interface
- **•** [The application with the user interface](#page-19-0)  $\ket{\mathcal{D}}$  is applicable to create and tune configuration of connected devices, or for simple monitoring of transferred data. It can provide the full OPCAdapter functionality, or it can be used only as configuration tool for OPCAdapter - NT service.
- $\bullet$  [The application OPCAdapterSocketClient](#page-40-0) $^{|4\uparrow|}$  is an example of the client of OPCAdater, which simply presents data transferred from OPCAdapter through special communication interface TCP/IP layer. It is implemented in development environment Microsoft Visual C++ 7.7. an it is supplied with full source files.
- · The help file that includes detailed description of the communication protocol and manual for creating user client applications, which are able to communicate with OPCAdapter.

#### **Which other useful properties has the OPCAdapter?**

- · It is able to connect/disconnect everz OPC server extra or together
- · It happens often in control and monitoring of technological process that it is necessary to power down some equipment and consequentlz its OPC server is disconnected too. OPCAdapter has ability to set the period for automatically trying to connect disconnected OPC server again.
- · The configuration, which is stored in XML file, gives the possibility to use it in the user client application of OPC servers address space.

#### **What can SAE - Automation, s.r.o. (company limited) Nová Dubnica offer in connection with the OPCAdapter?**

- 1. Deliveries of OPCAdapter software package.
- 2. Implementing of complete control and monitoring systems using application OPCAdapter.
- 3. Development of the user client applications.
- 4. Extension of OPCAdapter with data collecting from different devices not using communication drivers implemented as OPC servers (as example connection of control modules of company AMIT s.r.o., limited).
- 5. Development communication drivers for the OPCAdapter server side by needs of zour application - it means, that we are implementing the communication between your application nad OPCAdapter.

#### **Reference to topic:**

[What is it OPCAdapter?](#page-3-0) 4

### <span id="page-3-0"></span>**1.1 What is it OPCAdapter?**

**OPCAdapter** is pplication which join funcionality of OPC client and TCP/IP server. It enables connection of differ<u>en</u>t controll and monitoring systems through <u>[network domains](#page-3-1)</u>l 4 ী, <u>[platforms](#page-4-0)</u>l 5 ী, or through [Internet](#page-5-0) . As example we could mentoion application in Java, which have to handle 6 data from OPC server and have to store their to database.

#### **Refernce to topics:**

[Connection of control and monitoring systems between network domains](#page-3-1)<sup>|4</sup> [Connection of control and monitoring systems between different language platforms](#page-4-0)  $\frac{1}{5}$ [Connection of control and monitoring systems in Intenet](#page-5-0) 6 [Connection of control and monitoring systems in network with more users](#page-6-0)  $|\vec{r}|$ 

### <span id="page-3-1"></span>**1.1.1 Connection of control and monitoring systems between network domains**

In the following picture shown communication model describes application layout in computer network. This is example of computer network with more domains (domains A, B a C). This picture shows tzpical example, when it is usefull to access from one domain to OPC server in the second domain. In this case we are faced with the serious problems connected with configuration of **[DCOM](#page-11-0)**<sup>[12</sup>]. With help of application **OPCAdapter**, we are spare from this problems, or we could minimalise them.

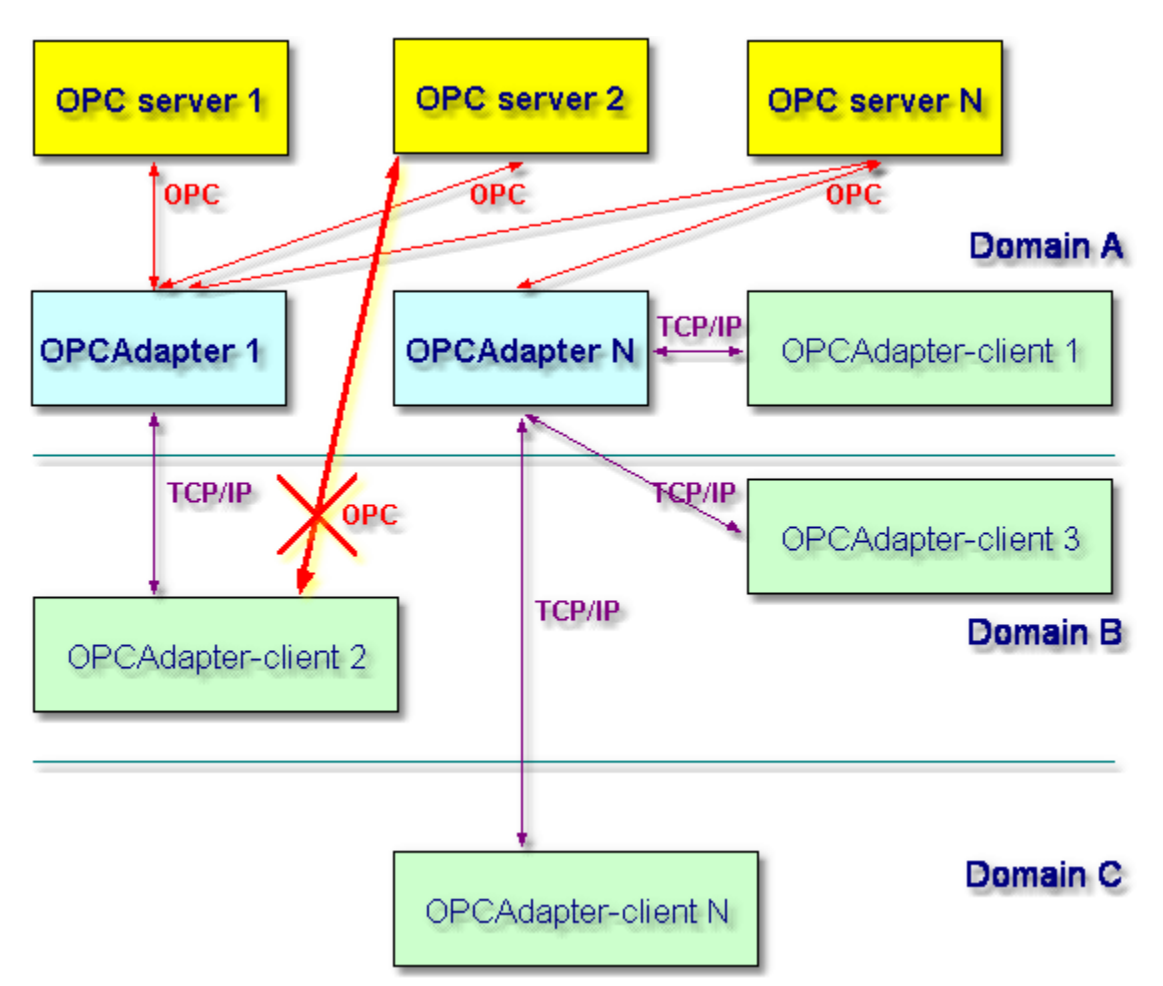

*Obr. 1.: Connection of control and monitoring systems between network domains*

### <span id="page-4-0"></span>**1.1.2 Connection of control and monitoring systems between different language platforms**

Access to **OPCAdapter** is language independent because it is realised through **TCP/IP** 13.

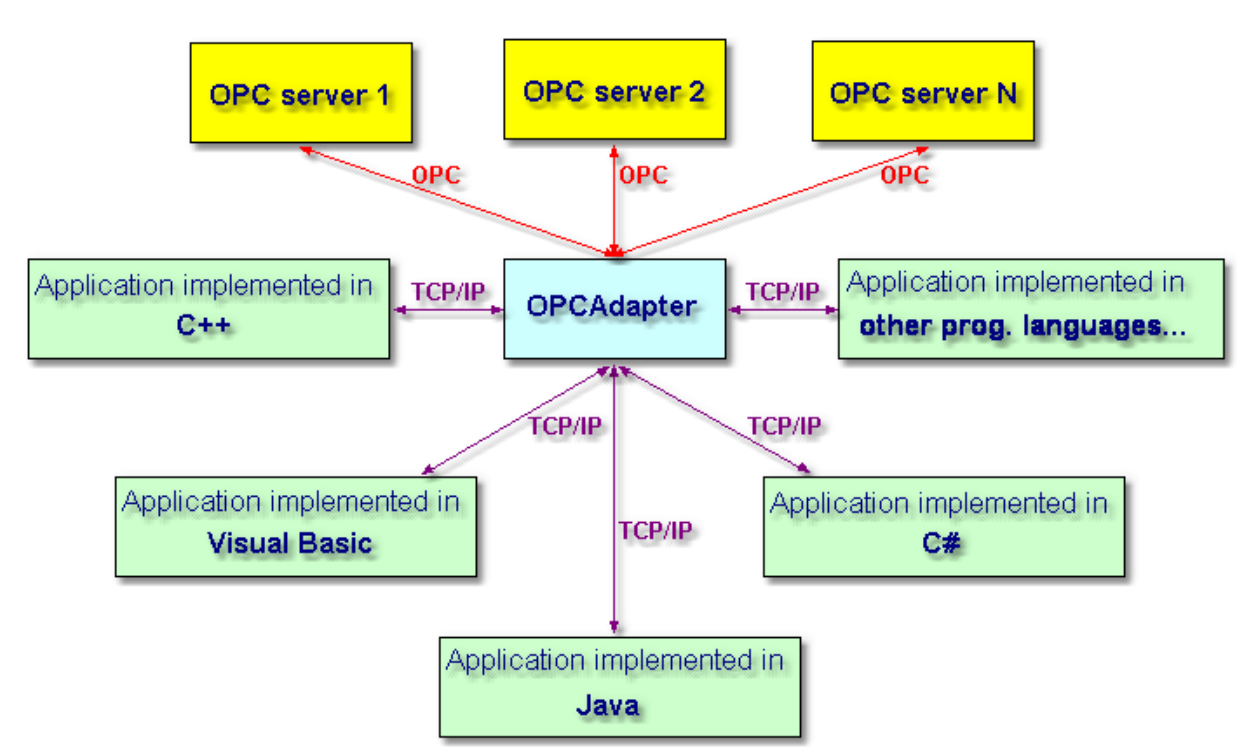

*Obr. 2.: Connection of control and monitorinf systems between different language platforms*

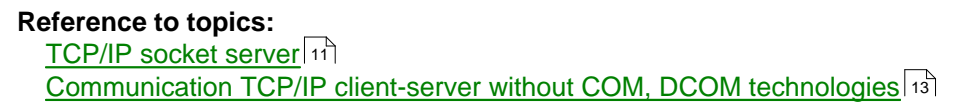

### <span id="page-5-0"></span>**1.1.3 Connection of control and monitoring systems in Internet**

Access to **OPCAdapter** is realised through <u>[TCP/IP](#page-12-0)</u>[3], what makes possible to access on client application from any computer network whitin the frame of Internet.

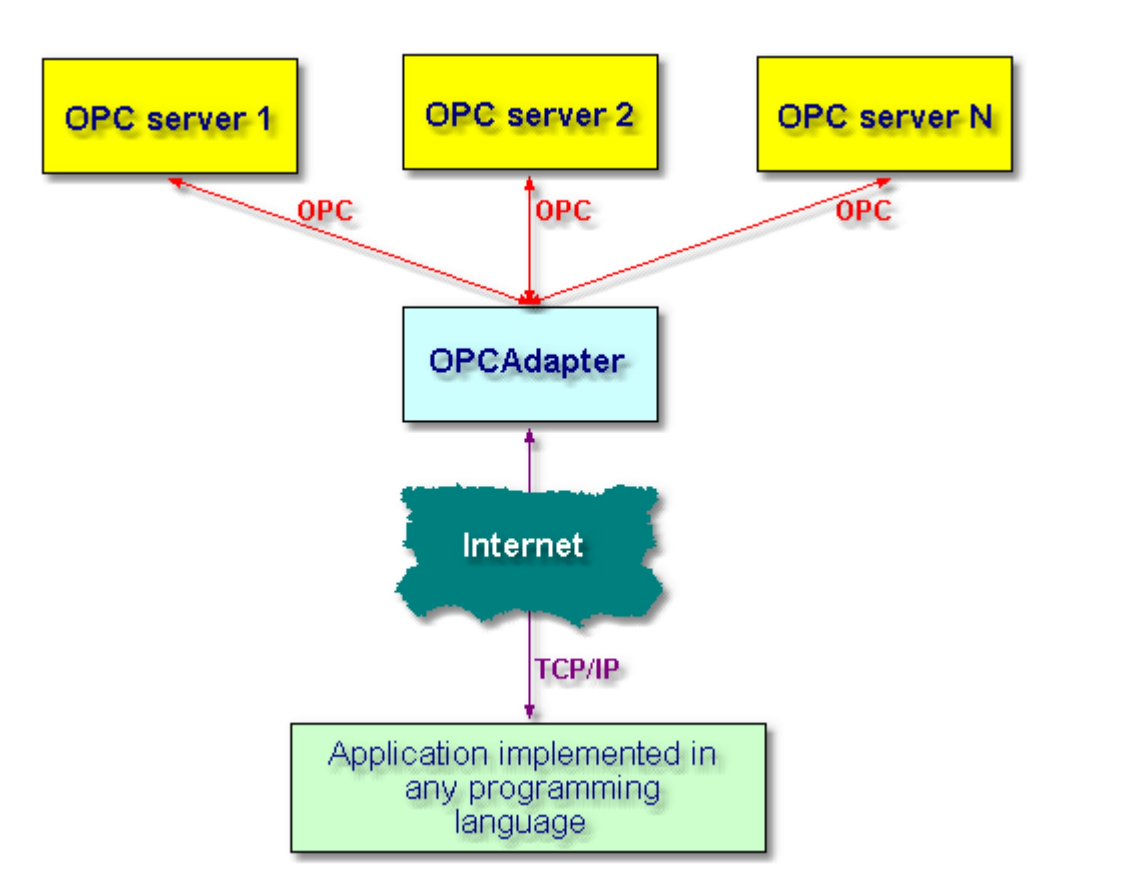

*Obr. 3.: Connection of conrol and monitoring systems in Internet.*

<u>[TCP/IP socket server](#page-10-0)</u>l±া [Communication TCP/IP client-server without COM, DCOM technologies](#page-12-0)<sup>|13</sup>

### <span id="page-6-0"></span>**1.1.4 Connection of control and monitoring systems in network with more users**

**OPCAdapter** bring solution also for computer networks with more users. Access to OPC server running on different computer with different user is possible with <u>OPCAdapter NT service</u>!अर्गे.

**Reference to topics**

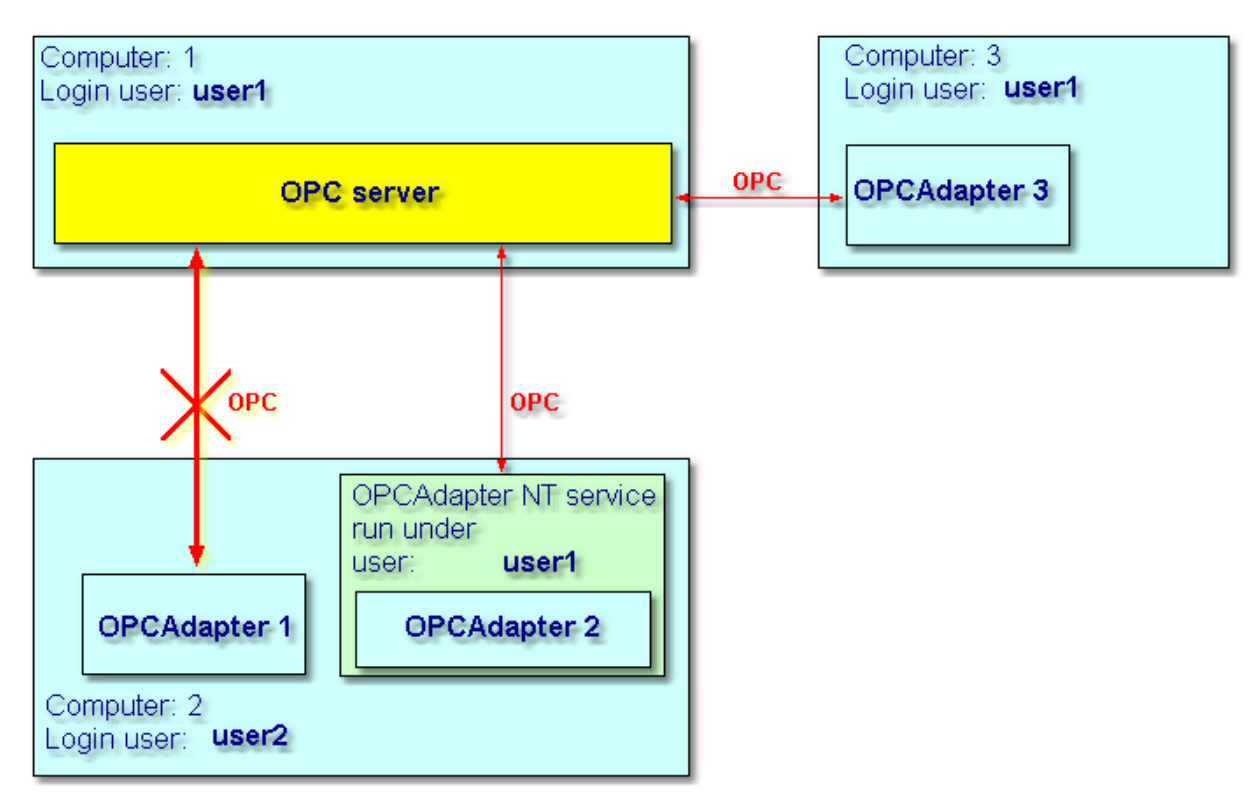

Obr. 4.: Connection of control and mo itoring systems in network with more users.

**Reference to topic:** <u>[OPCAdapter NT service](#page-36-0)</u> औ

## <span id="page-7-1"></span>**1.2 Good reason why use OPCAdapter**

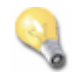

#### **Quality concentration on important things**

**OPCAdapter** is application, which join functionalitz of OPC client and TCP/IP server. It enables connection of different controll and monitoring systems through [network domains](#page-3-1)<sup>|4</sup>, [platforms](#page-4-0) , or through [Internet](#page-5-0) . 5 6

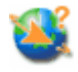

#### **System confuguration is very simple and more time applicable**

System is configured with simple, but comfort configurator. It is possible to save alone configuration in file <u>[Extensible Markup Language \(XML\)](#page-17-0)</u>।ಋ $\,$  Therefore it is easy to modify or use again same configuration.

## <span id="page-7-0"></span>**2 OPCAdapter**

**OPCAdapter** is pplication which join funcionality of OPC client and TCP/IP server. It enables

connection of differ<u>en</u>t controll and monitoring systems through <u>[network domains](#page-3-1)</u>l 4 ী, <u>[platforms](#page-4-0)</u>l 5 ী, or through [Internet](#page-5-0) . As example we could mentoion application in Java, which have to handle 6 data from OPC server and have to store their to database.

| $ \Box$ $\times$<br>test.xml:1 - OPCAdapter                                                                                                    |                                                                                                    |                                                                                        |                                                                                         |                                                                                                    |  |  |  |
|----------------------------------------------------------------------------------------------------|----------------------------------------------------------------------------------------------------|----------------------------------------------------------------------------------------|-----------------------------------------------------------------------------------------|----------------------------------------------------------------------------------------------------|--|--|--|
| OPC Server    OPC Group<br>OPC Item<br>Help<br>File<br>View<br>Ê<br>P.<br>n<br>Н                                                                       |                                                                                                    |                                                                                        |                                                                                         |                                                                                                    |  |  |  |
| Trend view - Random.Real8<br>日-- OPC Servers<br>OPC Name<br>$\boldsymbol{\mathsf{x}}$<br>Alias<br>OPC Group                                            |                                                                                                    |                                                                                        |                                                                                         |                                                                                                    |  |  |  |
| 白 <b>图 OPC.Simulation</b><br><b>Group</b>                                                                                                    | Random.Int4<br>Random.Int1                                                                                     | Random Int4<br>Random Int1                                                             | Group<br>Group                                                                          | 16672.7                                                                                                    |  |  |  |
|                                                                                                    | Random.Int2<br>Random Real4                                                                                    | Random Int2<br>Random Real4                                                            | Group<br>Group                                                                          |                                                                                                    |  |  |  |
|                                                                                                    | Random.Real8<br>Random.String                                                                                  | Random Real8<br>Random String                                                          | Group<br>Group                                                                          |                                                                                                    |  |  |  |
|                                                                                                    |                                                                                                    |                                                                                        |                                                                                         | 0.0<br>Random.Real8                                                                                                    |  |  |  |
| Alias<br>OPC Name                                                                                                    | OPC Group                                                                                                    | OPC Server                                                                             | OPC Value                                                                               | Quality<br>Timestamp                                                                                                    |  |  |  |
| Random.Int4<br>Random Int4<br>Random.Int1<br>Random Int1<br>Random_Int2<br>Random.Int2<br>Random.Real4<br>Random Real4<br>Random.Real8<br>Random_Real8 | Group<br>Group<br>Group<br>Group<br>Group                                                                      | OPC.Simulation<br>OPC.Simulation<br>OPC.Simulation<br>OPC.Simulation<br>OPC.Simulation | 7615 (VT_I4)<br>52 (VT_I2)<br>10348 (VT_I2)<br>5058,468 (VT R4)<br>13314,31061898 (VT_R | 2004-05-03 13:30:51<br>Good<br>Good<br>2004-05-03 13:30:51<br>Good<br>2004-05-03 13:30:51<br>2004-05-03 13:30:51<br>Good<br>Good<br>2004-05-03 13:30:51 |  |  |  |
| Monitor vie                                                                                                    | 2004-05-03 13:30:51<br>Random.String<br>Random_String<br>OPC.Simulation<br>solution (VT_BSTR)<br>Good<br>Group |                                                                                        |                                                                                         |                                                                                                    |  |  |  |
| 32738.0<br>0.0<br>Random.int4                                                                                                    |                                                                                                    |                                                                                        |                                                                                         |                                                                                                    |  |  |  |
| Socket communication: running State: all OPC servers connected<br>Ready<br>h                                                                           |                                                                                                    |                                                                                        |                                                                                         |                                                                                                    |  |  |  |

*Obr. 5.: OPCAdapter with user interface, configurator for OPCAdapter NT service.*

#### **Refernce to topics:**

[Connection of control and monitoring systems between network domains](#page-3-1)<sup>|4</sup> [Connection of control and monitoring systems between different language platforms](#page-4-0)<sup>| 5</sup> [Connection of control and monitoring systems in Intenet](#page-5-0)<sup>| 6</sup> । [Connection of control and monitoring systems in network with more users](#page-6-0)<sup>|</sup> 7

<u>[OPCAdapter with user interface](#page-19-0)</u>  $20$ ী <u>[OPCAdapter NT service](#page-36-0)</u> $|\hspace{1pt}$   $37$   $|$ 

## <span id="page-8-0"></span>**2.1 OPC client compatible with OPC Data Access 2.0**

**OPCAdapter** is program which colud assecc as OPC DA client, to various **[OPC Data Access Servery](#page-10-1)**  $\left| \cdot \right|$ . Intefface of these servers are accesible to application **OPCAdapter** through **Automation Interface** (interface).

#### **Automation Interface**

**OPCAdapter** uses functionality of free accesible library DLL, for accessing OPC DA servers on **local** or **remote** computer. Automation DLL is free distributed by organization [OPC Foundation](http://www.opcfoundation.org/). Following picture shows object modelm, which is accesible through automation DLL.

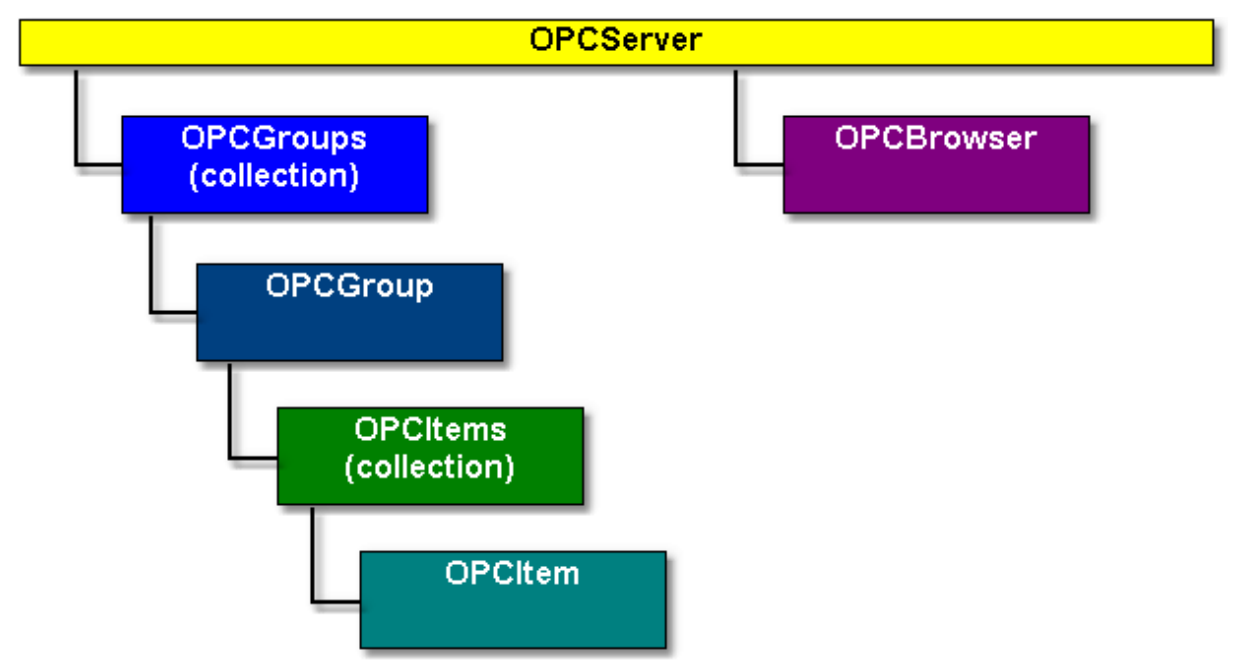

*Obr. 6.: Object model accesible through automation DLL.*

#### **Reference to topics:**

<u>[OPC specification](#page-9-0)</u> जो <u>[OPC Data Access 2.0](#page-10-1)</u> । । ।

### <span id="page-9-0"></span>**2.1.1 OPC specification**

**OPC (OLE for Process Control)** is standard mechanizm for communication with several data sources. It is open and effective communication architecture based on data access.

Principle of OPC standard is based on technologies **OLE/COM (DCOM).** These technologies are made for data exchange between Microsoft applications.

OPC standards are free available technical specifications, which define set of standard interfaces for different application in automatization technology. These interfaces increase power and effectivity of data exchange between software components from different producers.

#### **The most used OPC specifications**

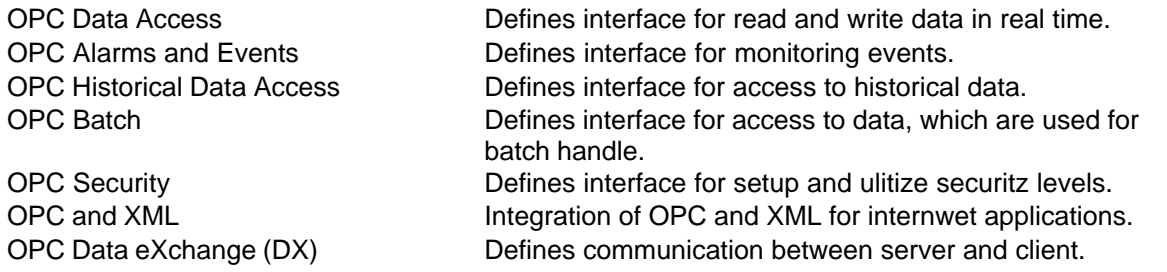

OPC as standard was established by organization [OPC Foundation](http://www.opcfoundation.org/).

### <span id="page-10-1"></span>**2.1.2 OPC Data Access 2.0**

#### **OPC Data Access specification**

It defines interface for access to process data between client and server application. **Data Access Server** (OPC DA server) provide to one, or to several **Data Access Client** (OPC DA client) full transparent access to any data source. Of course, it is possible, that one OPC DA client could in same time access to more OPC DA servers.

#### **Required interfaces**

Each OPC DA server, which meets specification of OPC Data Access 2.0 have to have implemented following required interfaces:

#### **OPCServer**

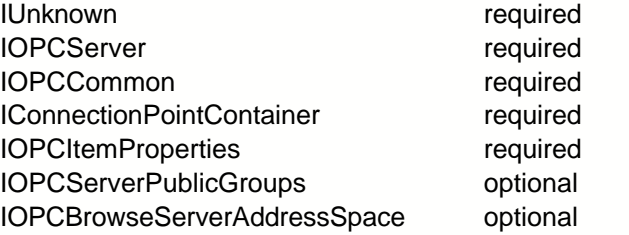

#### **OPCGroup**

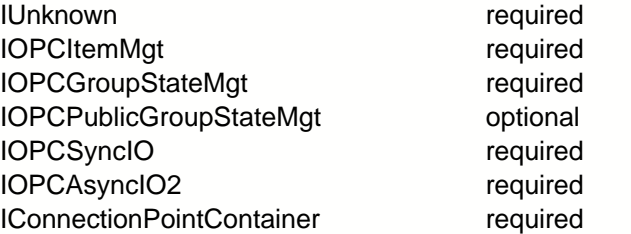

### <span id="page-10-0"></span>**2.2 TCP/IP socket server**

Its task is listen on specific **port** for client connections. When the client is join, server returns data and sends back to client and closes the connection.

#### **Port**

Port is defined by uniform location, to which application **OPCAdapter** can send data and receive messages form there.

#### **Reference to topic:**

**[Communication TCP/IP client-server without COM, DCOM technologies](#page-12-0)** 13

## <span id="page-10-2"></span>**2.3 Communication through interfaces OPC, COM, DCOM, TCP/IP**

#### **Simple communication scheme**

On the one hand, it specify applied communication standard between [OPC server and OPCAdapter](#page-11-0)  $\left| \cdot \right|$  and on the other hand communication standard between **[OPCAdapter and OPCAdapter-client](#page-12-0)** 13 .

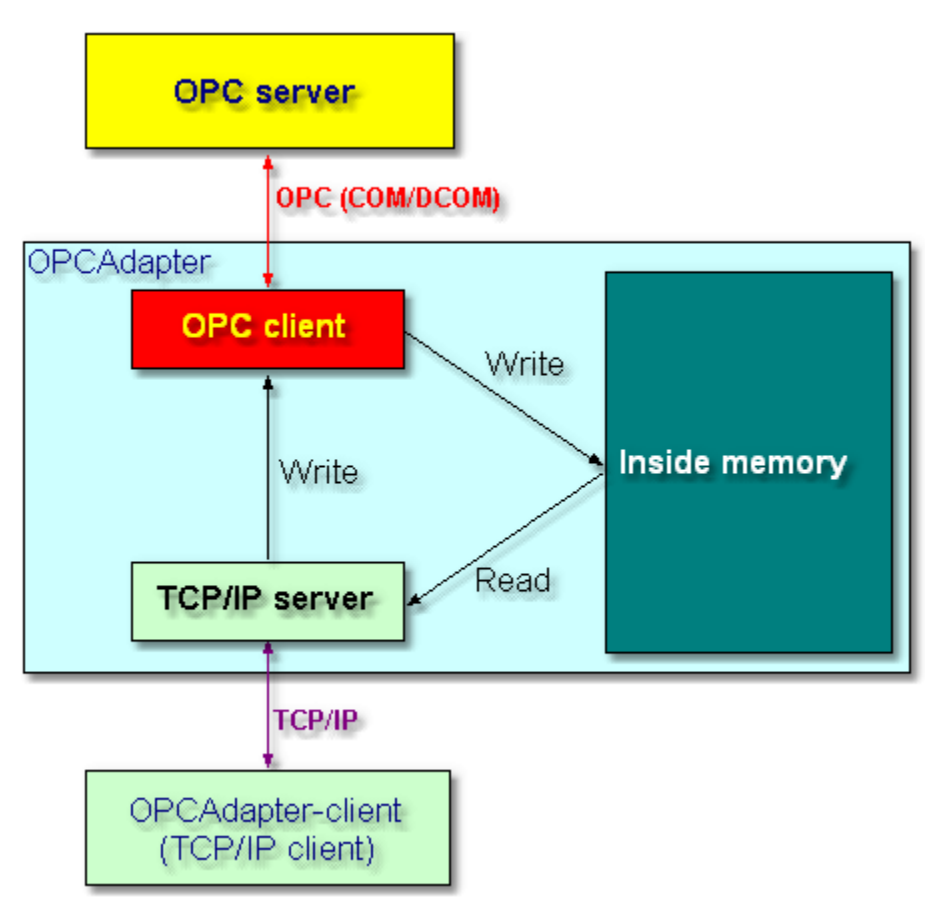

*Obr. 7.: Simple communication scheme.*

#### **Functionality in communication scheme OPCServer**

Any OPC DA server, which is full compatible with standard <u>OPC Data Access 2.0</u> । गी.

#### **OPCAdapter**

Its functionality we could spread on two basic modules:

- · [OPC DA client](#page-8-0) , 9
- <u>[TCP/IP server](#page-10-0)</u> | 1门.

In its **inside memory** it stores actual values of all monitored OPC variables.

#### **OPCAdapter-client**

The application, which communikates through TCP/IP with program **OPCAdapter**.

#### **Reference to topics:**

[Communication OPC client-server with COM, DCOM technologies](#page-11-0)<sup>|12</sup> [Communication TCP/IP client-server without COM, DCOM technologies](#page-12-0) (13)

### <span id="page-11-0"></span>**2.3.1 Communication OPC client-server with COM, DCOM technologies**

In generali now, **Ole for Process Control (OPC)** is accepting as one of the most popular

industry standard between users and developers too.

OPC is standard interface, for access to application from automation region on Windows platform. On the present is this standard based on the **Distributed Component Object Model (DCOM)**, what is technology by company Microsoft for implementing distributed systems.

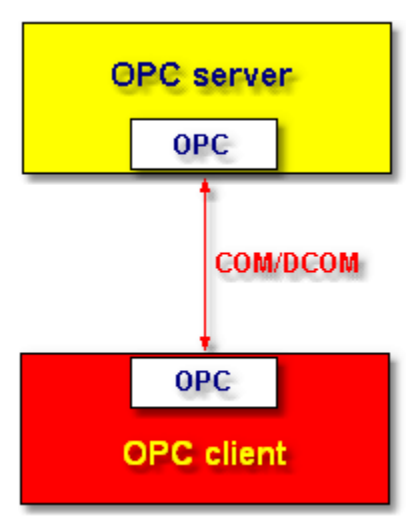

*Obr. 8.: Communication OPC client-server with COM, DCOM technologies.*

### <span id="page-12-0"></span>**2.3.2 Communication TCP/IP client-server without COM, DCOM technologies**

**Transmission Control Protocol/Internet Protpcol (TCP/IP)** is standardized industry communication protocol, which defines methods for union data to packets for transfer between equipments in heterogonous network. It is standard for data exchange between several networks, including Internet.

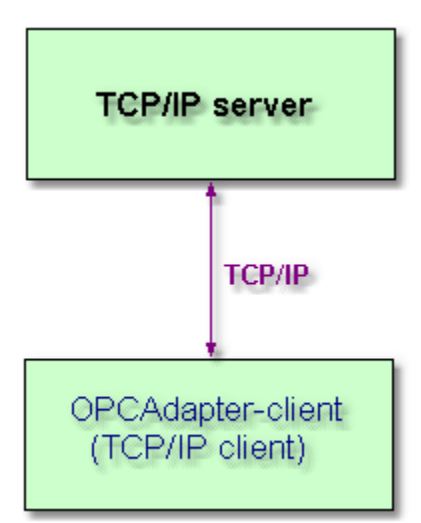

*Obr. 9.: Communication TCP/IP client-server without COM, DCOM technologies.*

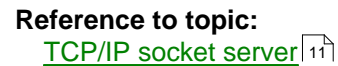

### <span id="page-13-1"></span>**2.4 Special communication protocol**

Bilateral communication between application**OPCAdapter** and other applications, which could be implemented in any programming language (example.: Java, C++, Delphi...), is realized by <u>[protocol TCP/IP](#page-12-0)</u>I কৌ.

**Special protocol**, developed for application **OPCAdapter**, which in details shows implemented operations (methods) make application layer of protocol TCP/IP:

- [Operation read](#page-13-0) (14),
- <u>[Operation write](#page-15-0)</u>l গৌ.

Implemented operations are always execute in two steps:

- 1. request for executing operation,
- 2. answer on request.

Following picture shows simple scheme of operation executing:

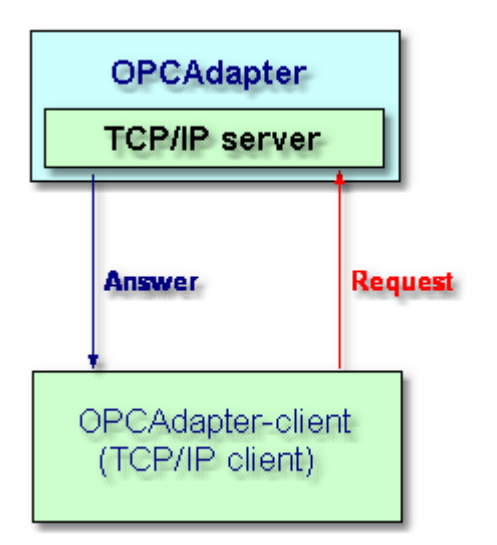

*Obr. 10.: Simple scheme of operation executing.*

## **Reference topics:**

**[Operation read](#page-13-0)** 14] <u>[Operation write](#page-15-0)</u>l কৌ [Supported data types of OPC variables](#page-16-0)  $\left| \cdot \right|$ 

### <span id="page-13-0"></span>**2.4.1 Operation read**

**OPCAdapter** after receiving request for **operation read**, return to client application cpmplete list of all OPC variables, which are stored in its [inside memory](#page-10-2) <sup>11</sup>.

Following pisture shows simple scheme of executing of **operation read**:

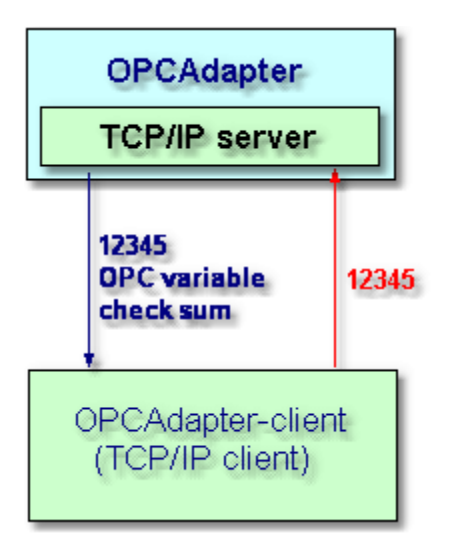

*Obr. 11.: Simple scheme of operation read executing.*

**Protocol - operation READ**

**Request** (any clint application)

1,2,3,4,5 header of request (5 bytes)

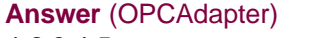

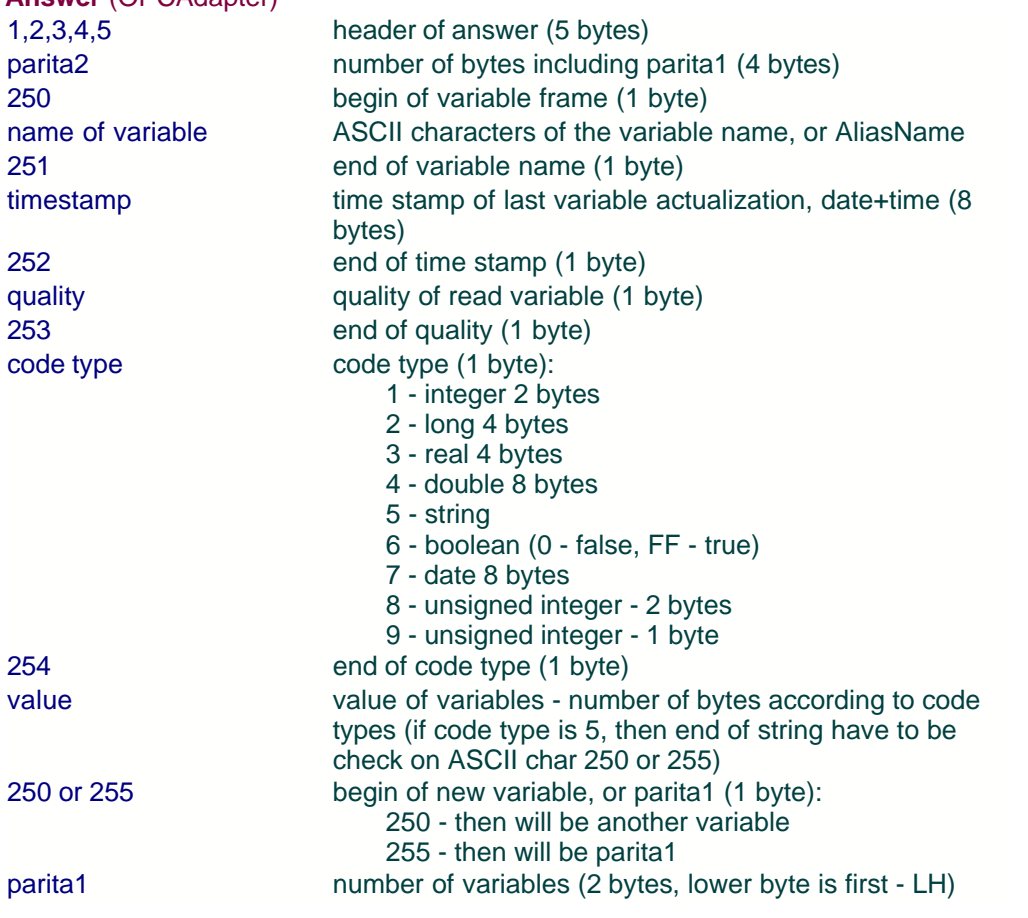

**Reference to topics:**

```
Special communication protocol<sup>|</sup>14ो
Communication TCP/IP client-server without COM, DCOM technologies (13)
Operation write</u>「ক্র
```
### <span id="page-15-0"></span>**2.4.2 Operation write**

**OPCAdapter** after receiving request for **operation write** of new value for one defined OPC variable, returns to client application answer about error code of operation write.

Following picture shows simple scheme of **operation write** executing:

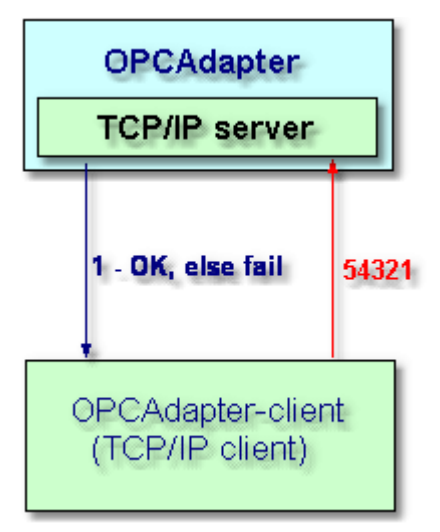

*Obr. 12.: Simple scheme of operation write executing.*

**Protocol - operation WRITE**

**Request** (any client application)

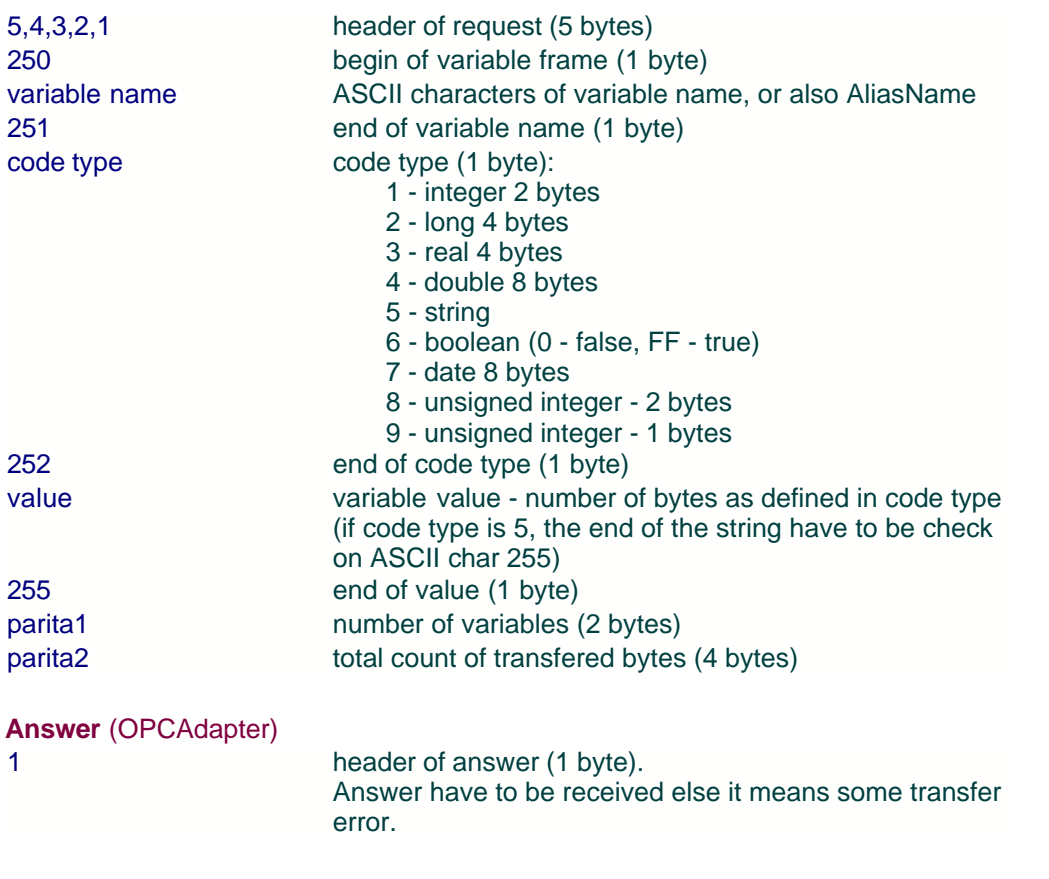

### **Reference to topics:**

**[Special communication protocil](#page-13-1)**<sup>1</sup> [Communication TCP/IP client-server without COM, DCOM technologies](#page-12-0) **[Operation read](#page-13-0)** जिले 14 13 বিজ

### <span id="page-16-0"></span>**2.4.3 Supported data types of OPC variables**

### **Supported daty types of OPC variables**

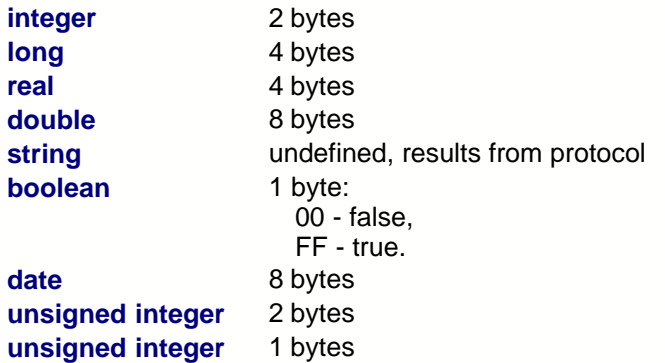

This list will be extended by another data types, as for example data type **array**, in the near future.

#### **Reference to topics:**

[Special communication protocol](#page-13-1)<sup>|</sup>14ो **[Operation read](#page-13-0)** 14ी [Operation write](#page-15-0) 16

### <span id="page-17-0"></span>**2.5 Composition of configuration file**

The system is configuravle by simple, but very comfort  $\overline{\text{configurator}}[\textcolor{red}{z} \textcolor{red}{o}]$  it ispossible to save the alone configuration in form of <u>[Extensible Markup Language \(XML\)](#page-17-0)</u> I is file. We can use stored configuration again, or just modify it. Following picture shows example of configuration file.

```
\mathbf{A}- <OPCadapter configuration>
 - <OPCServer>
    <NAME>Matrikon.OPC.Simulation</NAME>
    <ComputerName>SAE99</ComputerName>
   -<OPCGroup>
      <Name>Group</Name>
      <IsActive>True</IsActive>
      <IsSubscribed>True</IsSubscribed>
      <UpdateRate>1000</UpdateRate>
      <TimeBias>0</TimeBias>
      <DeadBand>0</DeadBand>
    - <Items>
      - <Item0>
         <ID>Random.Int1</ID>
         <AliasName>Random_Int1</AliasName>
       </Item0>
      - <Item1>
         <ID>Random.Real8</ID>
         <AliasName>Random_Real8</AliasName>
       </Item1>
      - <Item2>
         <ID>Random.String</ID>
         <AliasName>Random_String</AliasName>
       </Item2>
      </Items>
    </OPCGroup>
  </OPCServer>
 \le/OPCadapter configuration>
```
*Obr. 13.: Composition of configuratin file (example).*

**Analyse of configuration file**

#### **OPCServer**

OPC Server, on which will be join the application**OPCAdapter**, is exactly specified:

- · name of OPC Server, Prog ID (NAME=Matrikon.OPC.Simulation),
- · name of computer (ComputerName=SAE99).

#### **OPCGroup**

In hierarchy under OPC Server is defined one OPC group with following properties:

- · name (Name=Grupe),
- · sign if is OPC group active (IsActive=TRUE)
- · information if OPC clien is subscribed by OPC serever (IsSubscribed=TRUE),
- · update rate (UpdateRate=1000),
- $\bullet$  ...

Under OPC Group is section OPC Items.

#### **OPCItems**

Section which defines OPC Items.

#### **OPCItem**

Definition of one OPC variable, which will be monitored. It has following properties:

- · name of OPC variable (ID=Random.Int1),
- · shoart name (alias) of OPC variable (AliasName=Random\_Int1).

**AliasName** is short label of OPC variable name, which is used for identification OPC variable in [special communication protocol](#page-13-1) [14].

#### **Reference to topics:**

**[OPC client compatible with OPC Data Access 2.0](#page-8-0)** । <sup>9</sup> । [Special communication protocol](#page-13-1) 14 <u>[Operation read](#page-13-0)</u> [14] <u>[Operation write](#page-15-0)</u>lকী

## <span id="page-19-0"></span>**2.6 OPCAdapter with user interface**

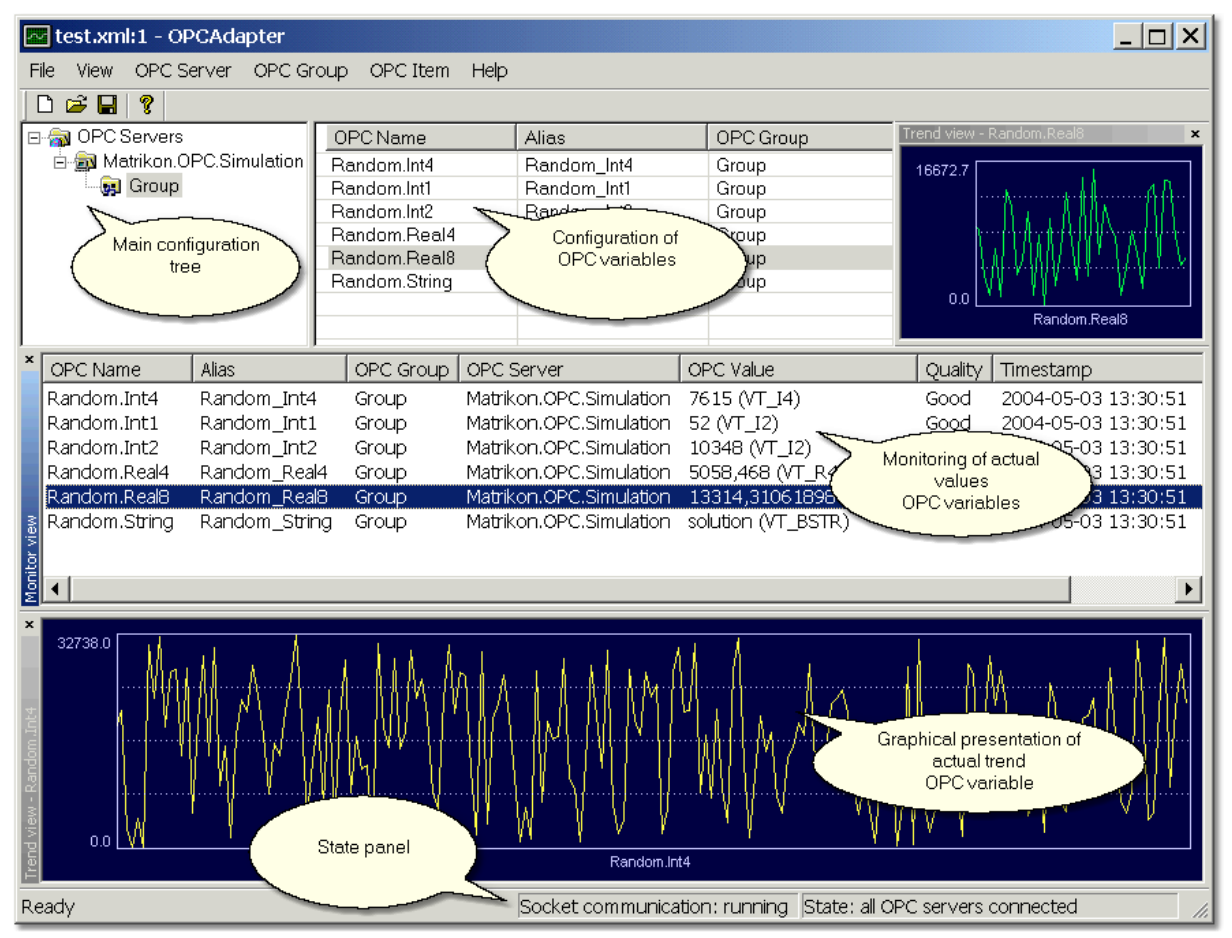

*Obr. 14.: OPCAdapter with user interface, configurator for OPCAdapter NT service (detail).*

User interface of application **OPCAdapter** is devided in following parts:

- [main configuration tree](#page-20-0) 21,
- <u>[configuration of OPC variables](#page-24-0)</u> 25ाै,
- [monitoring of actual values of OPC variables](#page-26-0)  $|z\bar{z}|$ ,
- [graphical presentation of actual trend of OPC variable](#page-27-0)  $|28\rangle$ ,
- · [state panel](#page-29-0) . 30

#### **Reference to topics:**

[OPCAdapter](#page-7-0) 8 <u>[Main configuration tree](#page-20-0)</u>lফা [Configuration of OPC variables](#page-24-0) 25ो [Monitoring of actuale values of OPC variables](#page-26-0) 27 [Grafical presentation of actual trend of OPC variable](#page-27-0) 28 <u>[State panel](#page-29-0)</u>∣ಋ

### <span id="page-20-0"></span>**2.6.1 Main configuration tree**

It shows configured project in form of tree. On the highest level, in the root of the tree is set of **OPCServers**. Allchosen OPC servers belong to this set (example.:

SAEAutomation.OpcGatewayDA.2, SAESTAHL.EPTTcpipDA2, Matrikon.OPC.Simulation, ...). Under any OPC server could by defined more **OPC groups**, which exactly define for OPC server scanning and refresh rate.

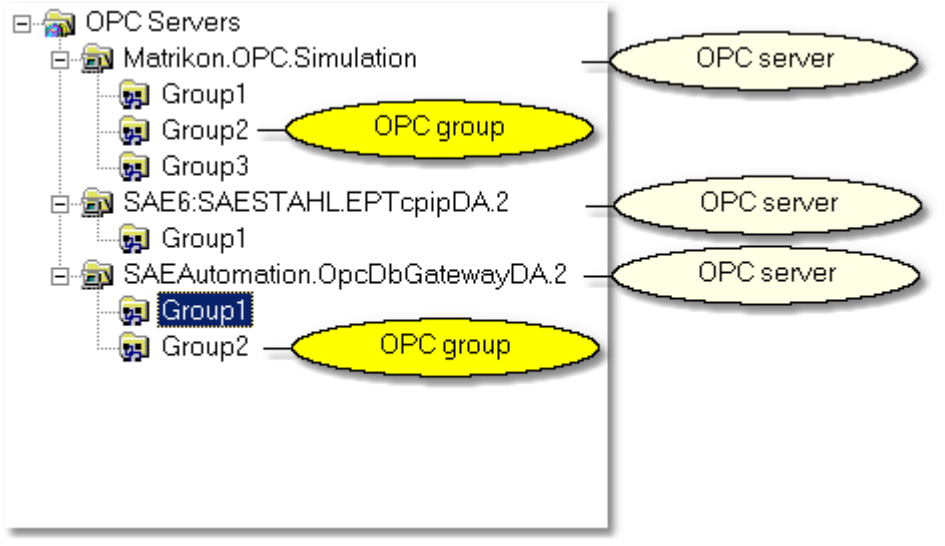

*Obr. 15.: Main configuration tree.*

Every level of this structure have own <u>[context menu](#page-20-1)</u> 21.

#### **Reference to topics:**

```
OPCAdapter with user interface</u>  20^{\circ}Main configuration tree, context menulet
```
### <span id="page-20-1"></span>**2.6.1.1 Main configuration tree, context menu**

#### **Context menu for group of OPC servers**

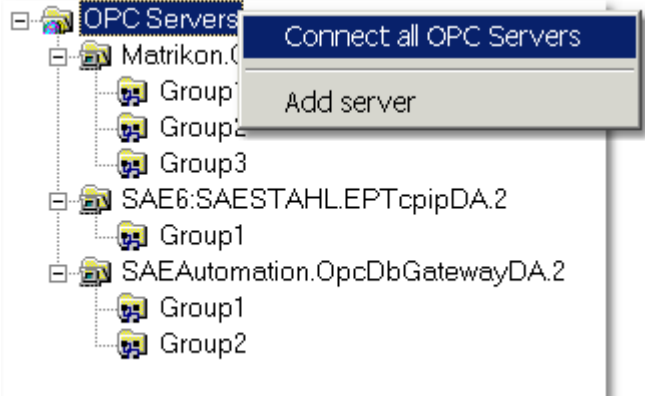

*Obr. 16.: Context menu for group of OPC servers.*

#### **Connect to all OPC severs**

This item allows to **OPCAdapter** to connect to all OPC servers, which are defined in the set of **OPC Servers**.

#### **Add server**

This item adds new OPC server to set of **OPC Servers**.

#### **Context menu for OPC server**

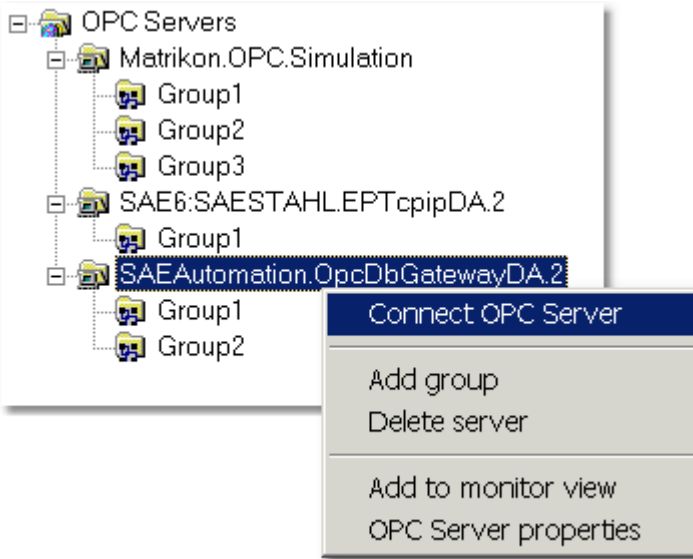

*Obr. 17.: Context menu for OPC server.*

#### **Connect to OPC server**

This item allows to **OPCAdapter** to connect to one selected OPC server (exam.: SAEAutomation.OpcDbGatewayDA.2).

#### **Add group**

It add the new group foe selected OPC server.

#### **Delete server**

It delete selected OPC server from configuration.

#### **Add to monitor**

For selected OPC server, it add all OPC variables to main monitoring window.

#### **Context menu for OPC group**

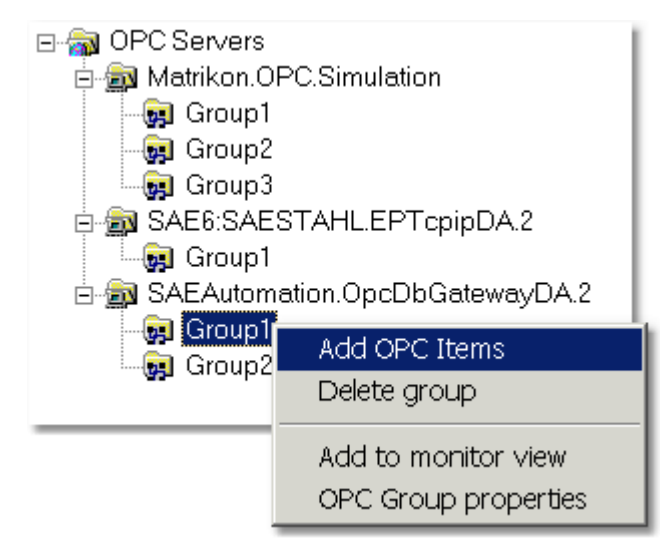

*Obr. 18.: Context menu for group of OPC servers.*

#### **Add OPC Items**

It add new OPC variables to OPC group.

#### **Delete group**

It delete selected OPC group from configuration.

#### **Add to monitor view**

It add all OPC variable to main monitoring window.

#### **OPC Goup properties**

It shows dialog for setting the properties of OPC group.

#### **Reference to topics:**

<u>[OPCAdapter with user interface](#page-19-0)</u>  $20$ ী [Main configuration tree](#page-20-0)l21

2.6.1.1.1 Context menu for group of OPC servers

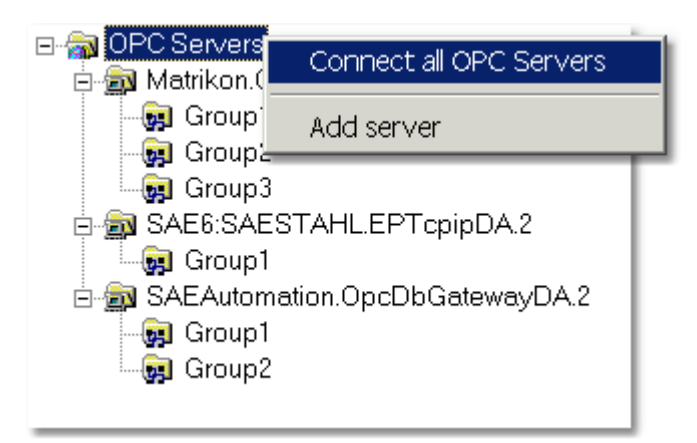

*Obr. 16.: Context menu for group of OPC servers.*

#### **Connect to all OPC severs**

This item allows to **OPCAdapter** to connect to all OPC servers, which are defined in the set of **OPC Servers**.

#### **Add server**

This item adds new OPC server to set of **OPC Servers**.

2.6.1.1.2 Context menu for OPC server

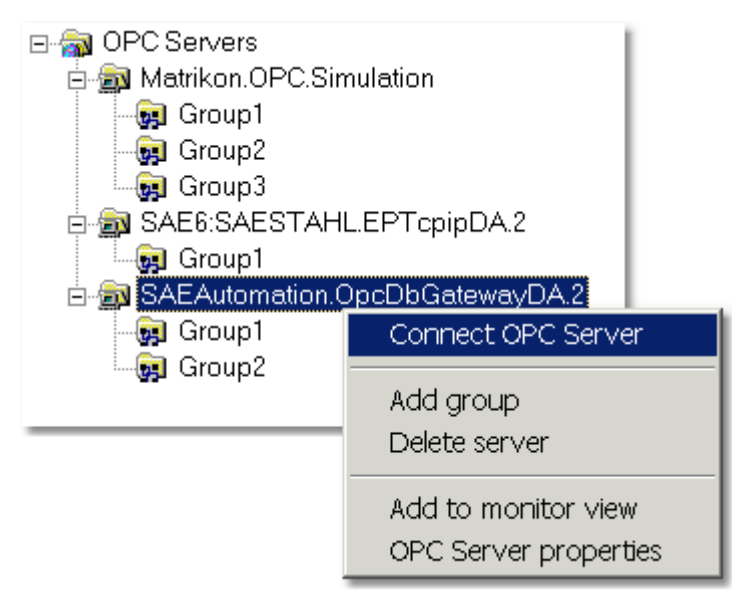

*Obr. 17.: Context menu for OPC server.*

#### **Connect to OPC server**

This item allows to **OPCAdapter** to connect to one selected OPC server (exam.: SAEAutomation.OpcDbGatewayDA.2).

#### **Add group**

It add the new group foe selected OPC server.

#### **Delete server**

It delete selected OPC server from configuration.

#### **Add to monitor**

For selected OPC server, it add all OPC variables to main monitoring window.

2.6.1.1.3 Context menu for OPC group

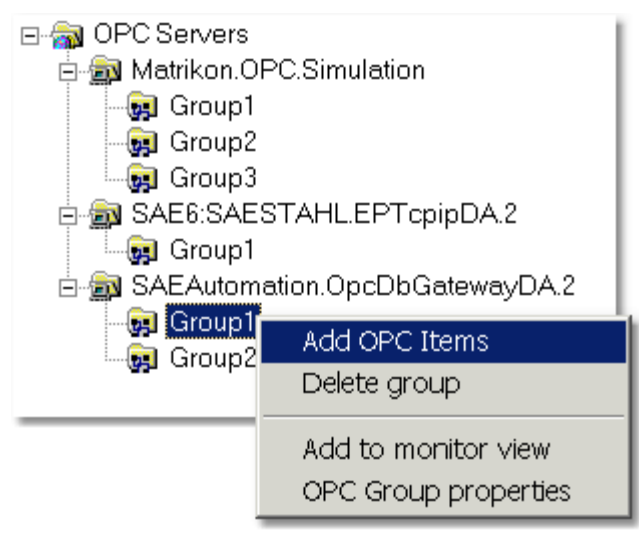

*Obr. 18.: Context menu for group of OPC servers.*

#### **Add OPC Items**

It add new OPC variables to OPC group.

#### **Delete group**

It delete selected OPC group from configuration.

#### **Add to monitor view**

It add all OPC variable to main monitoring window.

#### **OPC Goup properties**

It shows dialog for setting the properties of OPC group.

### <span id="page-24-0"></span>**2.6.2 Configuration of OPC Items**

Following picture shows list of **OPC Items**, which are in the one **OPC group** (example.:Group1). Configuration of OPC Items is supported by <u>context menu and keybort shortcuts</u>।26ो.

| OPC Name                                                            | <b>Alias</b>                        | OPC Group                                 |
|---------------------------------------------------------------------|-------------------------------------|-------------------------------------------|
| Syster <sub>p</sub><br>Name of OPC<br>Syst<br>ıιv<br>item.<br>Syste | S1<br>Alias of OPC item<br>S2<br>S3 | Group1<br>OPC skupina<br>Group1<br>Group1 |
| System.ActualAlarmName                                              | S4                                  | Group1                                    |
| System.ActualAlarmStatus                                            | S5                                  | Group1                                    |
| System.AlarmDelete                                                  | S6                                  | Group1                                    |
| System.AlarmLanguage                                                | S7                                  | Group1                                    |
| System.AlarmStatusOperator                                          | S9                                  | Group1                                    |
| System.AlarmStatusTable                                             | S10                                 | Group1                                    |
| System.AsyncQueueSize                                               | S11                                 | Group1                                    |
| System.GeneratedReportsTable                                        | S <sub>13</sub>                     | Group1                                    |

*Obr. 19.: Configuration of OPC Items.*

#### **OPC Neno**

Defines all access path to OPC Item.

#### **Alias**

Defines short label for name of OPC Item.

- · If **OPCAdapter** will be run only as OPC client then it is not necessry to define this item.
- $\bullet\,$  It is necessary to define alias in case, that <code>OPCAdapter</code> will be run as  $\overline{\text{ICP/IP}}$   $\overline{\text{server}}{}^{\scriptstyle[\,\text{14}\,\text{]}}.$  In this case is **Alias** as unique identifier for OPC Item.

After mouse clicking, or pressing the **F2** key, it is possible to modify right in the list of OPC Items.

lS4

*Obr. 20.:Modification of Alias right in the list of OPC Items.*

#### **OPC Group**

Defines OPC group to which belong the OPC Items.

#### **Reference to topics:**

[OPCAdapter wtih user interface](#page-19-0) 20 <u>[Configuration of OPC Items, context menu and shortcuts](#page-25-0)</u><sup>|26</sup>। **[Communication through interfaces OPC, COM, DCOM, TCP/IP](#page-10-2)** [11] [Communication TCP/IP client-server without COM, DCOM technologies](#page-12-0) (13)

#### <span id="page-25-0"></span>**2.6.2.1 Configuration of OPC Items, context menu and shortcuts**

#### **Context menu**

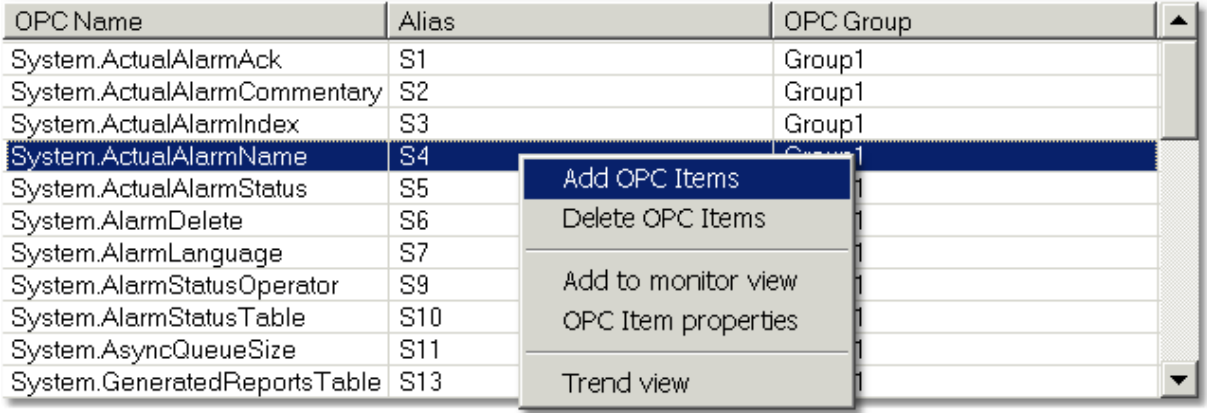

*Obr. 21.: Configuration of OPC Items, context menu.*

#### **Add OPC Items**

It add new OPC Items to OPC Group.

#### **Delete OPC Items**

It delete selected OPC Items from configuration.

#### **Add to monitor view**

It add selected OPC Items to main monitoring window.

#### **OPC Item properties**

It shows dialog for settingproperties of OPC Item.

#### **Trend view**

It shows dialog for monitoring trend of OPC Item.

#### **Shortcut keys**

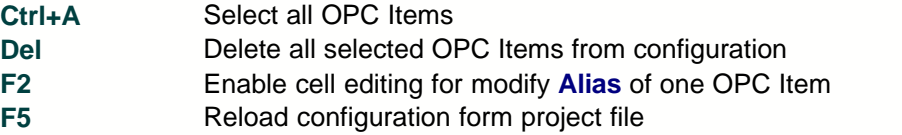

#### **Reference to topic:**

[Configuration of OPC Item](#page-24-0) 25

### <span id="page-26-0"></span>**2.6.3 Monitoring actual values of OPC variables**

Following picture shows actual values of selected **OPC Items.** In monitoring window is possible to watch **OPC Items** several different **OPC Servers** or **OPC Groups**. Configuration of OPC Items is supported by <u>context menu and shortcut keys</u><sup>|28</sup>।.

| $\mathbf{x}$ | OPC Name                                                                                             | Alias         | OPC Group          | OPC Server              | OPC Value     | Quality | Timestamp   |
|--------------|----------------------------------------------------------------------------------------------------|---------------|--------------------|-------------------------|---------------|---------|-------------|
|              | Random.Int1                                                                                          | Random Int1   | Group              | Matrikon.OPC.Simulation | 28517 (VT R8) | Good    | $2004 - 05$ |
|              | Random.Int2                                                                                          | Random Int2   | Group              | Matrikon.OPC.Simulation | 8488 (VT R8)  | Good    | $2004 - 05$ |
|              | Random.Int4                                                                                          | Random Int4   | Group              | Matrikon.OPC.Simulation | 25068 (VT R8) | Good    | 2004-05     |
|              | Random.Real4                                                                                         | Random Real4  | Group,             | Matrikon.OPC.Simulation | 13861 (VT R8) | Good    | $2004 - 05$ |
|              | Random.Real8                                                                                         | Random_Real8  | Group              | Matrikon.OPC.Simulation | 27613 (VT R8) | Good    | $2004 - 05$ |
|              | Random.String                                                                                        | Random_String | Group              | Matrikon.OPC.Simulation | 4544 (VT R8)  | Good    | 2004-05     |
|              | System.PlcCycle                                                                                      | S1            | Group <sub>2</sub> | SAEAutomation.OpcD      | 10 (VT 14)    | Good    | $2004 - 05$ |
|              | System.PlcPeriod                                                                                     | S2            | Group <sub>2</sub> | SAEAutomation.OpcD      | 1000 (VT 14)  | Good    | $2004 - 05$ |
|              | System.PlcPeriodCounter                                                                              | S3            | Group <sub>2</sub> | SAEAutomation.OpcD      | 242 (VT 14)   | Good    | $2004 - 05$ |
|              |                                                                                                    | S4            | Group <sub>2</sub> | SAEAutomation.OpcD      | 1(NT12)       | Good    | $2004 - 05$ |
|              |                                                                                                    | S5            | Group <sub>2</sub> | SAEAutomation.OpcD      | 0(0T12)       | Good    | 2004-05     |
|              | s System.PlcPeriodCounter<br>5 System.PlcStatus<br>8 System.SyncQueueSize<br>8 System.AsyncQueueSize | S6            | Group <sub>2</sub> | SAEAutomation.OpcD      | $0(N-L2)$     | Good    | $2004 - 05$ |

*Obr. 22.: Monitoring of actual values of OPC Items.*

#### **OPC Name**

It defines all access path to OPC item.

#### **Alias**

It defines short name of OPC Item.

#### **OPC Group**

It defines OPC Group to which allows OPC Items.

#### **OPC Server**

If defines OPC Server to which allows OPC Items.

#### **OPC Value**

It defines actual value of OPC Item.

#### **Quality**

It defines quality of OPC Item.

#### **Time**

Time stamp of last change of OPC Item.

#### **Reference to topics:**

**[OPCAdapter with user inteface](#page-19-0)**<sup>[20]</sup> [Monitoring of actual values of OPC Items, context menu and shortcut keys](#page-27-1) 28

#### <span id="page-27-1"></span>**2.6.3.1 Monitoring of actual values of OPC Items, cotext menu and shortcut keys**

#### **Context menu**

| $\mathbf{x}$ | OPC Name                                                                                                    | <b>Alias</b>                              | OPC Group                                    | OPC Server                                                                    |                       | OPC Value                                      | Quality              | Timestamp                             |
|--------------|----------------------------------------------------------------------------------------------------|-------------------------------------------|----------------------------------------------|-------------------------------------------------------------------------------|-----------------------|------------------------------------------------|----------------------|---------------------------------------|
|              | Random.Int1<br>Random.Int2<br>Random.Int4                                                                                       | Random Int1<br>Random Int2<br>Random Int4 | Group<br>Group<br>Group                      | Matrikon.OPC.Simulation<br>Matrikon.OPC.Simulation<br>Matrikon.OPC.Simulation |                       | 28517 (VT R8)<br>8488 (VT R8)<br>25068 (VT_R8) | Good<br>Good<br>Good | 2004-05<br>2004-05<br>2004-05         |
|              | Random.Real4<br>Random.Real8                                                                                                    | Random Real4<br>Random_Real8              | Graphing<br>Grd                              | Monitor OPC Items                                                             | ilation<br>llation    | 13861 (VT R8)<br>27613 (VT_R8)                 | Good<br>Good         | 2004-05<br>2004-05                    |
|              | Random.String<br>System.PlcCycle<br>System.PlcPeriod                                                                            | Random_String<br>S1<br>S2                 | Gro<br>Sync write<br>Gro<br>Sync read<br>Gro |                                                                               | llation<br>kCD<br>kCD | 4544 (VT R8)<br>10 (VT 14)<br>1000 (VT 14)     | Good<br>Good<br>Good | 2004-05<br>2004-05<br>2004-05         |
|              | System.PlcPeriodCounter<br>s System.PlcPeriodCounter<br>5 System.PlcStatus<br>8 System.SyncQueueSize<br>8 System.AsyncQueueSize | S3<br>S4<br>S5                            | Grd<br>Gro<br>Grc                            | Delete selected items<br>Delete all items                                     | kCD<br>kCD<br>kCD     | 242 (VT_I4)<br>1(NT12)<br>0(0T12)              | Good<br>Good<br>Good | $2004 - 05$<br>2004-05<br>$2004 - 05$ |
|              |                                                                                                    | S6                                        | Group <sub>2</sub>                           | SAEAutomation.OpcD                                                            |                       | $0(N-L2)$                                      | Good                 | $2004 - 05$                           |

*Obr. 23.: Monitoring of actual values of OPC Items, context menu.*

#### **Monitor OPC Items**

It starts or stops monitoring of OPC Items.

#### **Sync write**

It provides to user change the value of OPC Item.

#### **Sync read**

It provides to user read the actual value of OPC Item.

#### **Delete selected items**

Delete all selected OPC Items from monitoring window.

#### **Delete all items**

Delete all OPC Items from monitoring window.

#### **Shortcut keys**

**Ctrl+A** Select all OPC Items **Del** Delete selected OPC Items from monitoring window

#### **Reference to topic:**

[Monitoring of actual values of OPC Items](#page-26-0)<sup>[27]</sup>

### <span id="page-27-0"></span>**2.6.4 Grpahic presentation of actual trend of OPC Item**

Picture shows graph of actual trend of one OPC Item. Vizual properties iof graphic presentation of actual trend could be defined in <u>configuration dialog</u>  $2$ গী.

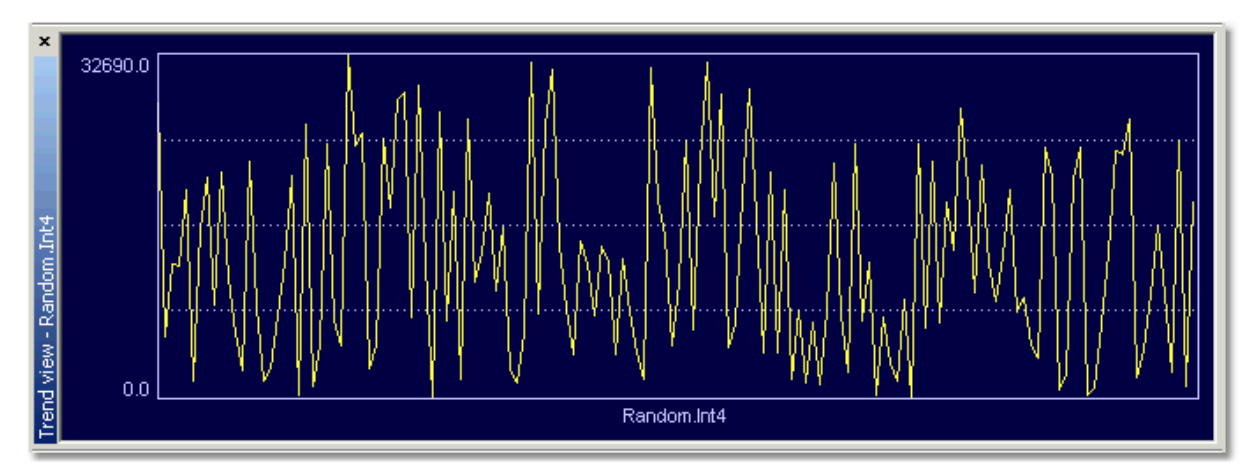

*Obr. 24.: Graphic presentation of actual trend of OPC Item Random.Int4.*

#### **Reference to topics:**

<u>[OPCAdapter with user interface](#page-19-0)</u>  $|20\rangle$ [Configuration dialog of graphical presentation of acual trend](#page-28-0) 29

#### <span id="page-28-0"></span>**2.6.4.1 Configuration dialog of grafical presentation of actual trend**

Following picture shows dialog window which defines property of the **graphical presentation of actual trend**.

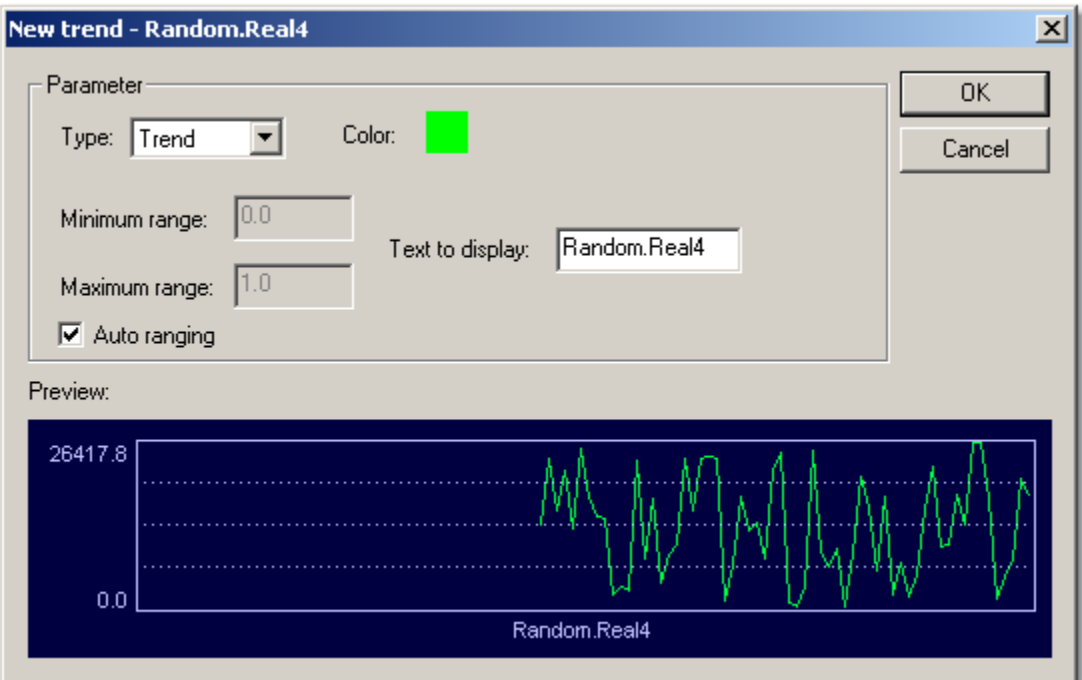

*Obr. 25.: Configuration dialog of grafical presentation of actual trend of OPC variable Random.Real4.*

#### **Type**

It define type of showing graph. The application provides following types of graph:

- · Trend
- · Meter
- · Histogram

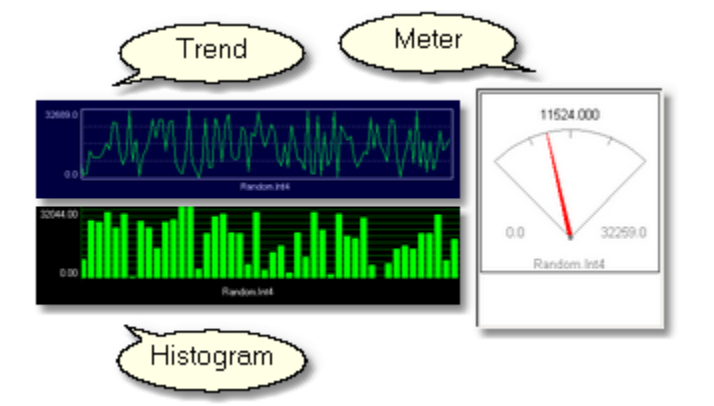

#### **Minimal value**

It defines minimal value of OPC Item which will by shown in the graph.

#### **Maximal value**

It defines maximal value of OPC Item which will by shown in the graph.

#### **Color**

It defines color of trend.

#### **Computer setting of range**

Sign, that tell us about usein of automatic range of values for actual graph.

#### **OK**

New window with defined graph properties will be creat for selected OPC Item. **Zruš**

Configuration dialog will be destroye and any trend will not be shown.

#### **Reference to topic:**

[Graphical presentation of actual trend of OPC Item](#page-27-0) 28

### <span id="page-29-0"></span>**2.6.5 State panel**

Following picture shows **actual state of communication** through interface [OPC a TCP/IP](#page-10-2) in 11 application **OPCAdapter**.

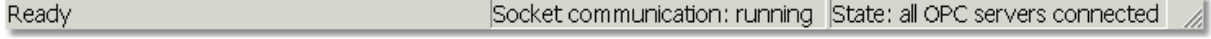

*Obr. 26.: Actual state of communication through interface OPC and TCP/IP.*

#### **Socket communication**

It shows actual stat of communication <u>TCP/IP client-server</u> को between application **OPCAdapter** and **TCP/IP client** this application. Communication could have one of the following states:

- · **stopped** (communication through interface TCP/IP is stopped),
- · **running** (communication through interface TCP/IP is running).

#### **State**

It shows actual stat of communication <u>OPC client-server</u>  $|i\hat{z}|$  between application **OPCAdapter** and **OPC server**. Communication could have one of the following state:

- · **All OPC Servers are disconnected** The communication through OPC interface is disconnected for all OPC Servers. · **All OPC Servers are connected**
- The communication through OPC interface is running.
- · **Server 'SAEAutomation.OpcDbGatewayDA.2' disconneted** The communication through interface OPC for defined OPC server is disconnected. Defined OPC server 'SAEAutomation.OpcDbGatewayDA.2' is not connected or connection failed.
- · **Server 'SAEAutomation.OpcDbGatewayDA.2' connected** The communication through interface OPC for defined OPC server is running. Defined OPC server 'SAEAutomation.OpcDbGatewayDA.2' is now connected, connection established.

#### **Reference to topics:**

<u>[OPCAdapter with user interface](#page-19-0)</u>  $20$ ী **[Communication through interfaces OPC, COM, DCOM, TCP/IP](#page-10-2) 11** [Communication OPC client-server with COM, DCOM technologies](#page-11-0)<sup>|12</sup> [Communication TCP/IP client-server without COM, DCOM technologies](#page-12-0) (13)

### <span id="page-30-0"></span>**2.6.6 About application OPCAdapter**

It is possible to reach information about application right from main menu, or by mouse-click on relevant icon in tool panel.

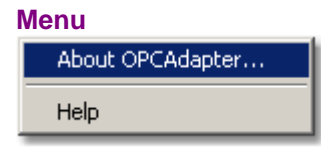

**Icon in tool panel**

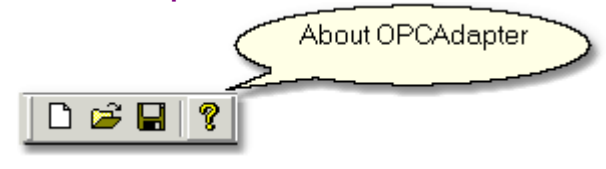

Dialog with information will by display:

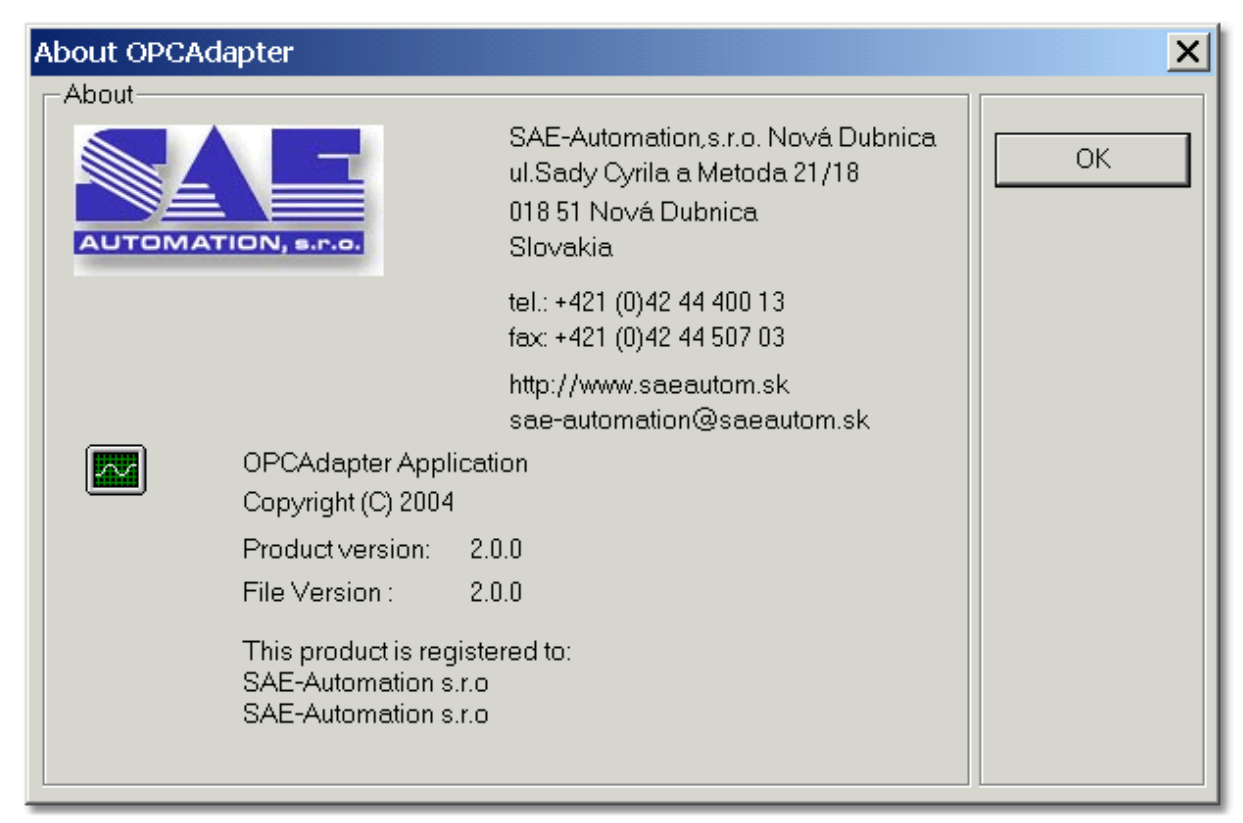

*Obr. 27.: About application OPCAdapter.*

**Reference to topic:** <u>[OPCAdapter](#page-7-0)</u>l <sup>৪</sup>ী

### <span id="page-31-1"></span>**2.6.7 Main menu**

Main menu contains following items:

- <u>[File](#page-31-0)</u> 32 ,
- · [View](#page-32-0) , 33
- <u>[OPC Server](#page-33-0)[</u>34],
- <u>[OPC Group](#page-33-1)</u>|з4ৗ,
- <u>[OPC Item](#page-34-0)</u>|೫ী,
- · [Parameters](#page-34-1) , 35
- <u>[Help](#page-36-1)</u> 37 .

**Reference to topic: [OPCAdapter with user interface](#page-19-0)**  $|20\rangle$ 

#### <span id="page-31-0"></span>**2.6.7.1 Main menu, item File**

Following picture shows item File for working with configuration file <u>XLM</u> 8ी.

| New                           | Ctrl+N       |
|-------------------------------|--------------|
| Open                          | $C$ trl $+O$ |
| Save                          | Ctrl+S       |
| Save As                       |              |
| 1 D:\Program Files\\test1.xml |              |
| Fxit                          |              |

*Obr. 28.: Item File.*

#### **New**

It makes new configuration.

#### **Open...**

It open some stored configuration.

**Save**

It save actual configuation to configuration file.

#### **Save as...**

It save actual configuration to new configuration file.

#### **List of last opened configuratio files**

He is list of last opened configuration files. After mouse-click on any from list will be this configuration load to the application.

**Exit** It end the application.

#### **Reference to topic:** [Main menu](#page-31-1) 32

#### <span id="page-32-0"></span>**2.6.7.2 Main menu, item View**

Following picture shows item **View** for turn on and off some windows.

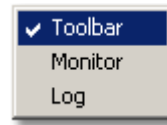

*Obr. 29.: Item View.*

**Tool panel** It shows or hide tool panel.

#### **Monitor view**

It shows or hide monitor window.

#### **Log view**

It shows or hide main log window of application.

**Reference to topic:** <u>[Main menu](#page-31-1)</u>|зฎี

#### <span id="page-33-0"></span>**2.6.7.3 Main menu, item OPC Server**

Following picture shows item **OPC Server** for configuration and control of OPC servers.

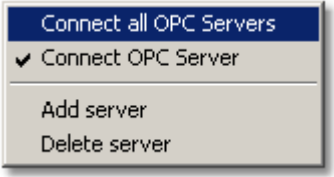

*Obr. 30.: Item OPC Server.*

#### **Connect ot all OPC servers**

It starts connection to all defined OPC serevrs in configuration.

#### **Connect to OPC Server**

It starts connection to OPC Server, which is selected in the <u>[main configuration tree](#page-20-0)</u>  $|z|$ .

#### **Add server**

It adds new server to configuration.

#### **Delete server**

It delete selected OPC Server from configuration.

#### **Reference to topics:** <u>[Main menu](#page-31-1)</u>lงะ ิ <u>[Main configuration tree](#page-20-0)</u>।21ो

#### <span id="page-33-1"></span>**2.6.7.4 Main menu, item OPC Group**

Following picture shows item **OPC Group** for configuration of OPC Groups.

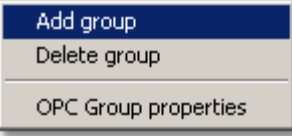

*Obr. 31.: Item OPC Group.*

#### **Add group**

It adds new OPC group to actual selected OPC Server.

#### **Delete group**

It deletes actual selected group from configuration.

#### **Group properties**

It defines properties of OPC Group, which is actual select in the [main configuration tree](#page-20-0)<sup>[21]</sup>.

#### **Reference to topics:** [Main menu](#page-31-1) 32 [Main configuration tree](#page-20-0)l21

#### <span id="page-34-0"></span>**2.6.7.5 Main menu, item OPC Item**

Following picture shows item **OPC Item** for configuration of OPC Items.

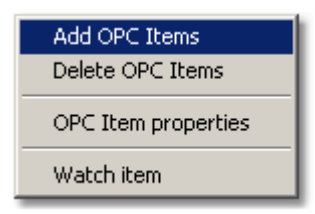

*Obr. 32.: Menu OPC Item.*

#### **Add new OPC Items**

It allows to usethe address area of OPC server and adds the new OPC Items to selected OPC Server.

#### **Delete items**

It delete selected items from configuration.

#### **Item properties**

It defines properties of OPC Item, which is selected in the [main configuration tree](#page-20-0)  $|z|$ .

#### **Monitor item**

Graphical presentation of <u>actual trend</u> ফৌ OPC variable.

#### **Reference to topics:**

<u>[Main menu](#page-31-1)</u>∣ ଃ∄ [Main configuration tree](#page-20-0)l21

#### <span id="page-34-1"></span>**2.6.7.6 Main menu, item Parameters**

Following picture shows item **Parameters** for configuration of application parameters.

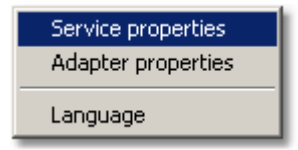

*Obr. 33.: Menu Parameters.*

#### **Service properties**

Setting of NT service properties of application **OPCAdapter**. The application allows defined the directory for logging file, number of ports for read and write and range of time for checking conection.

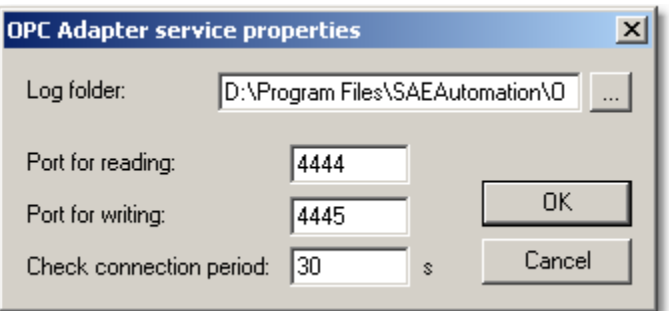

*Obr. 34.: Setting dialog for properties of NT service OPC Adapter*

*Range of connection checking* - it defines tiem interval for checking connection to OPC server. This time interval is set up in seconds (example.: 60 seconds). If OPCAdapter find, that connection is failed or the OPC server is disconnected, it will try to reconnect to this OPC server after defined time interval.

*Log directory* - it defines directory for logging files.

*Port for readin* - it defines number of [port](#page-10-0)  $|11\rangle$  for [operation read](#page-13-0)  $|14\rangle$ .

*Port for white* - it defines number of [port](#page-10-0) <sup>11</sup> for [operation write](#page-15-0) <sup>16</sup>.

#### **Programm settings**

Property settings for application **OPCAdapter**. The application allows to user set-up the directory for logging file, define ports for reading and writing and define interval for monitor reloade.

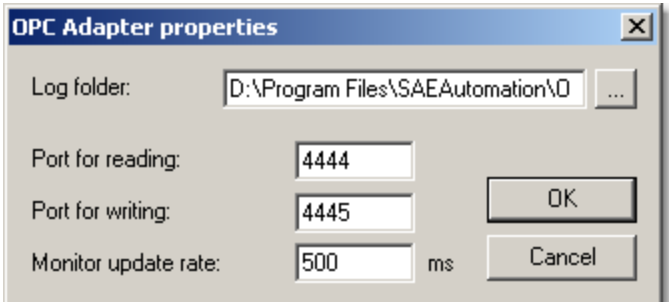

*Obr. 35.: Setting dialog for application OPC Adapter*

*Time for monitor reload* - it defines time for monitor of OPCAdapter reload. The period is set-up in the miliseconds (example.: 500 ms).

*Log directory* - it defines directory for logging files.

*Port for readin* - it defines number of [port](#page-10-0) <sup>[11]</sup> for [operation read](#page-13-0) <sup>[14]</sup>.

*Port for white* - it defines number of [port](#page-10-0) <sup>[11]</sup> for [operation write](#page-15-0) <sup>[16]</sup>.

#### **Language**

Language setting of application **OPCAdapter**. Today we support two language version of **OPCAdapter** 

- · English
- · Slovak

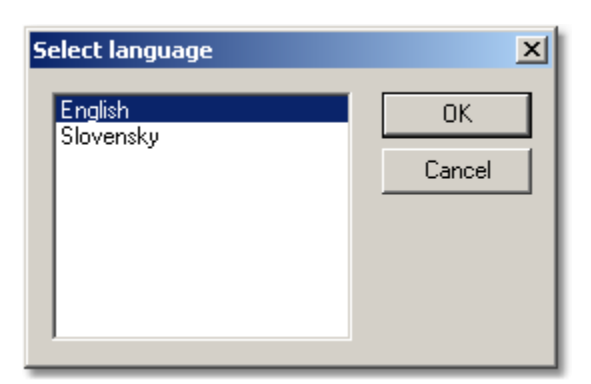

*Obr. 36.: Language setting dialog*

**Reference to topics:** <u>[Main menu](#page-31-1)</u>∣ ଃ∄ <u>[OPCAdapter NT service](#page-36-0)</u> $|\hspace{1pt}$   $37$   $|$ 

### <span id="page-36-1"></span>**2.6.7.7 Main menu, item Help**

Following picture shows item **Help**.

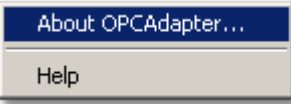

*Obr. 37.: Menu Help .*

#### **About OPCAdapter...**

It shows informaton about OPCAdapter.

#### **Help**

It shows help file of application OPCAdapter.

#### **Reference to topics:** <u>[Main menu](#page-31-1)</u>|зฎี

## <span id="page-36-0"></span>**2.7 OPCAdapter NT service**

Following picture shows panel of Windows **Services**. Here you can see that the application **OPCAdapter** is installed as NT service with name **OPCAdapterService**.

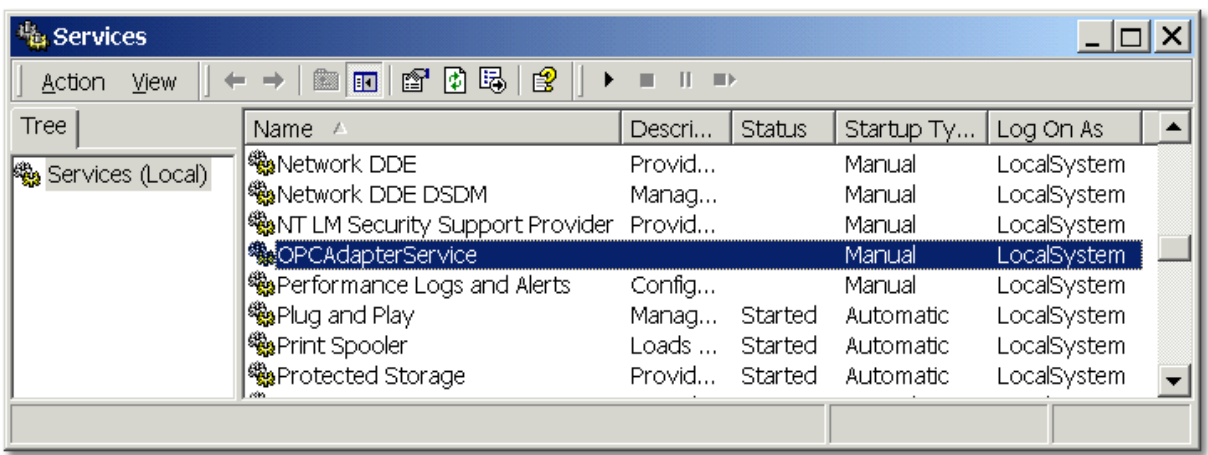

*Obr. 38.: OPCAdapter NT service.*

#### **Configuration of application**

OPCAdapter NT service is application without user interface. Configuration file for NT service is possible to make by appication <u>OPCAdapter with user interface</u>はaॊ, which have function of configurator.

#### **Reference to topics:**

**[OPCAdapter with user interface](#page-19-0)**  $|20\rangle$ 

## **3 OPCAdapter registration**

The SOFTWARE is protected by copyright laws and international copyright treaties, as well as other intellectual properly laws and treaties. The SOFTWARE isn't sold, but only the laws for its using are transfer to its user (<u>license</u> 40 is grant)

Following picture shows <u>[dialog with information about application](#page-30-0)</u> औ.

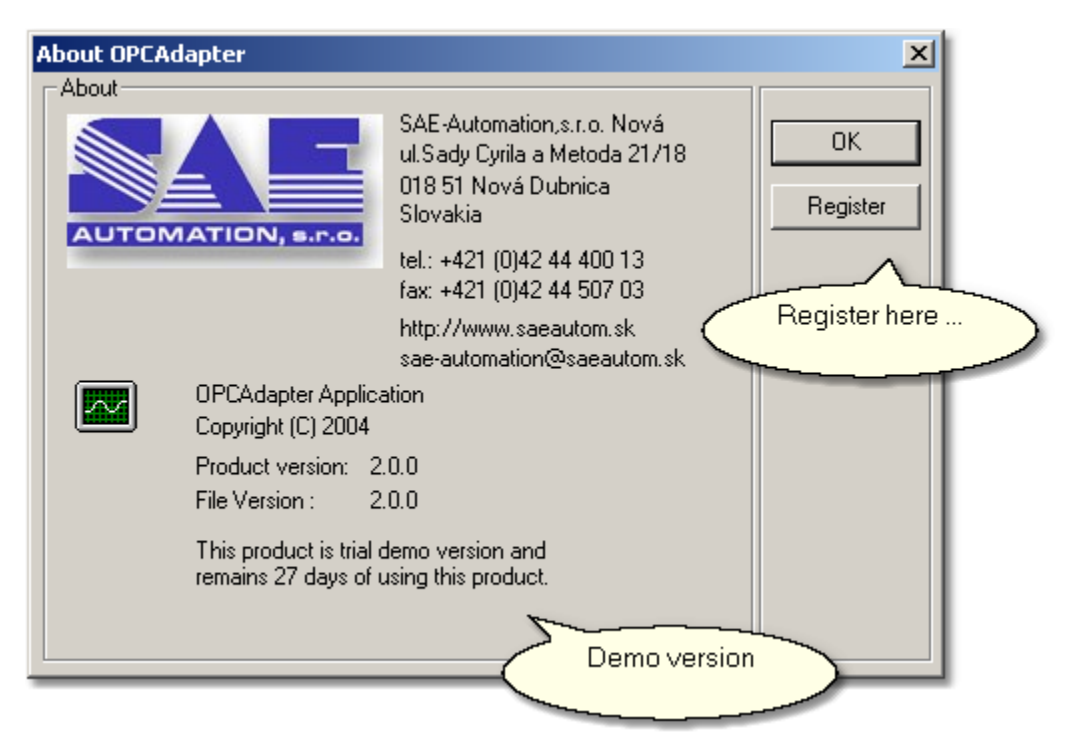

*Obr. 40.: Application OPCAdapter, demo version.*

Dialog informs, that installed application **OPCAdapter** is demo version, which will be deactivated after 30 days.

#### **Product registration**

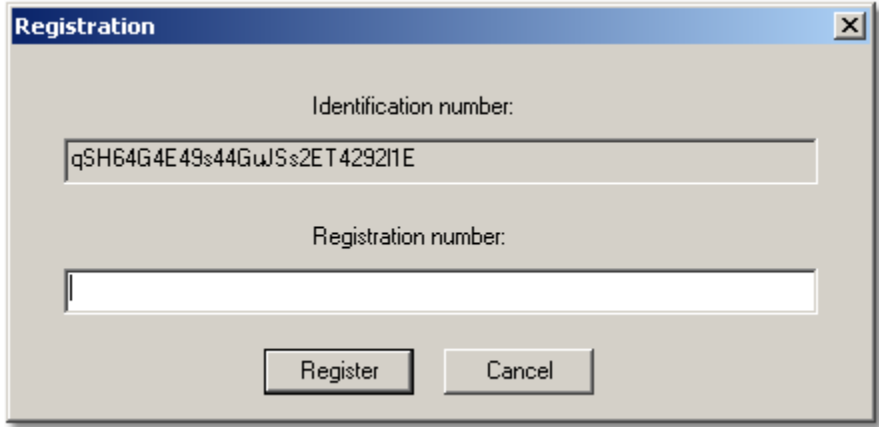

*Obr. 41.: Dialog for registration of OPC Adapter.*

- 1. In dialog about <u>application OPCAdapter</u>Ist pusth the button **Register**. This will show thwe dialog for registration of your OPCAdapter version.
- 2. The **identification number** from the dialog copy to the mail and sendas to the e-mailo address <u>sae-automation@saeautom.sk</u>. We <u>SAE-Automation,s.r.o.</u> গ্রিী will send you right **registration number**.
- 3. Registration number from us, copy to the registration dialog.
- 4. Push the button **Register**.
- 5. OK.

The application wiil be now right registered and the dialod about application OPCAdapter will be in following style.

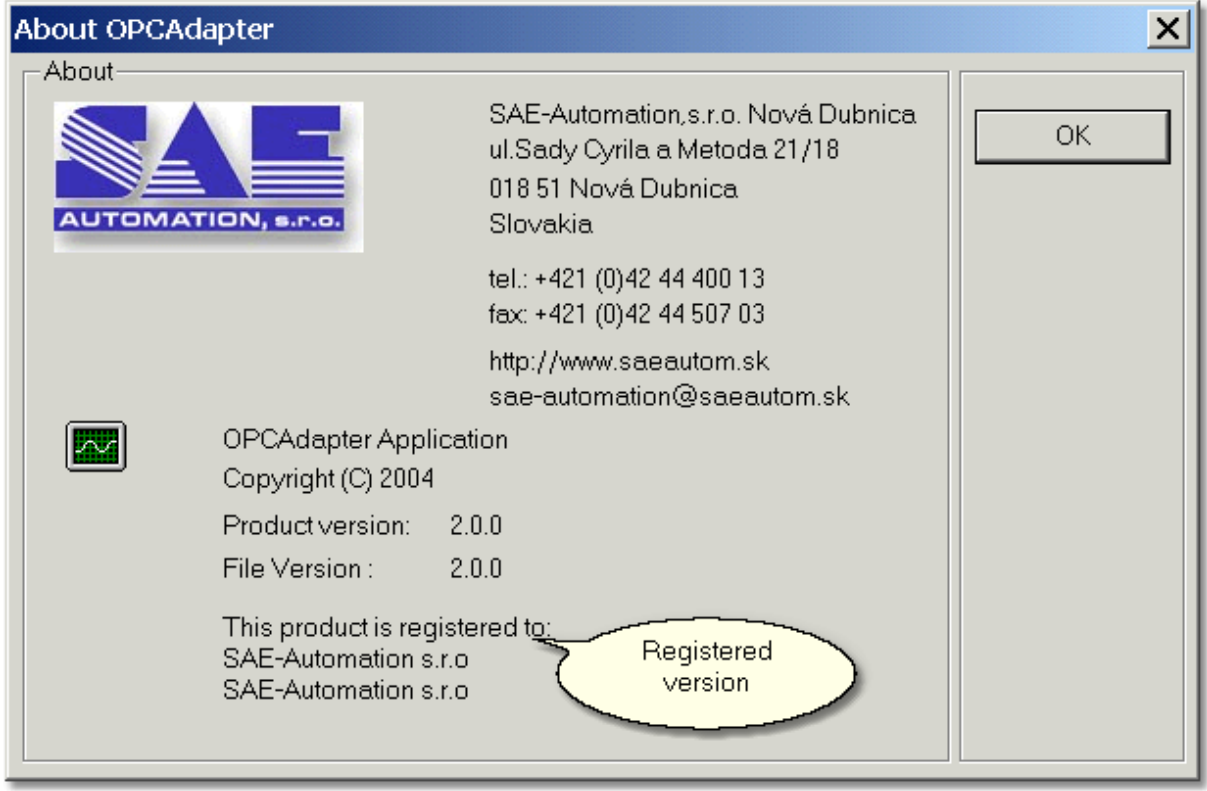

*Obr. 42.: Application OPCAdapter, registered version.*

### <span id="page-39-0"></span>**3.1 License agreement**

#### **SOFTWARE LICENSE AGREEMENT FOR END-USER FOR SOFTWARE FROM COMPANY SAE - Automation, s.r.o., Nová Dubnica**

This software license agreement for end-user is legal agreement between you (person or corporation) and company SAE - Automation, s.r.o. Nová Dubnica for software products of company SAE - Automation, s.r.o., which includes computer software and associated storage media with this computer software and printed materials, and may include "online" or electronic documentation delivering on storage media ("SOFTWARE PRODUCT" or "SOFTWARE"). By installing, copying, or otherwise using the SOFTWARE, you agree to be bound by the terms of this software license agreement. If you don't agree to the terms of this software license agreement, promptly return the unused SOFTWARE to company SAE - Automation, s.r.o. and money you paid for SOFTWARE, will be return to you.

#### **SOFTWARE LICENSE**

The SOFTWARE is protected by copyright laws and international copyright treaties, as well as other intellectual properly laws and treaties. The SOFTWARE isn't sold, but only the laws for its using are transfer to its user (licence is grant).

#### **GRANT OF LICENSE**

This software license agreement grants to you following rights:

1. You can use one copy of the SOFTWARE from company SAE - Automation, s.r.o. on one computer. The SOFTWARE is used on computer, when it's loaded in operation memory (RAM) or installed on storage media (hard-disk, CD-ROM or another storage media).

- 2. You can print documentation or copy it in arbitrary number under following conditions:
- a) All text has to be copy without correction and with all pages.

b) All copies have to have sign of copyright laws of company SAE - Automation, s.r.o. and all another attentions present in document.

c) This documentation can't be distributed in order to make a profit.

#### **UPGRADE**

**I**f the SOFTWARE is an upgrade of a product of company SAE - Automation or another company, you now may use or sell that upgraded software only in accordance with SOFTWARE on which was upgrade grant.

#### **COPYRIGHT**

All titles and copyrights in and to the SOFTWARE, the accompanying printed materials, and any copies of the SOFTWARE, are owned by SAE - Automation, s.r.o. or its suppliers. The SOFTWARE is protected by copyright laws and international treaty provisions. You have to treat with SOFTWARE as with otherwise product under copyright with the exception of:

a) You can make one copy only for backup you investment.

b) Install SOFTWARE on one computer and first copy remain as backup copy.

#### **FUTHER LAWS AND RESTRICTIONS**

1. You can not divide and use separately single SOFTWARE components on several computers. 2. You can not rent or lend the SOFTWARE.

3. Copyright transfer. You can transfer copyright for SOFTWARE using to third person, including this license agreement. You can not remain any copies and you have to remove entire SOFTWARE, including all components, data media and printed materials. Third person, on which you transfer SOFTWARE, have to agree with the terms of this software license agreement. If the SOFTWARE is an upgrade, you have to transfer all previous versions, on which the upgrade was

grant. 4. If you don't fulfil the terms and conditions of this software license agreement SAE - Automation, s.r.o. reserves the right to fail this license agreement for SOFTWARE. In that case you have to

destroy all your copies of the SOFTAWRE. 5. Company SAE - Automation does not take over any furthers warranties resulted from using the SOFTWARE.

6. If any further cooperation or exploitation from third party software is needed for functionality of the SOFTWARE form SAE - Automation, s.r.o., you accept the responsibility for observation of license agreement of third party supplier, while it was not agreed differently by special agreement between you and SAE - Automation, s.r.o.

7. The end-user responds to claims made by breach of contract.

## <span id="page-40-0"></span>**4 OPCAdapterSocketClient**

#### **What is it OPCAdapterSocketClient?**

It is application which communicate with application **OPCAdapter** throughl <u>TCP/IP</u>[13] protocol. Through user interface it shows actual state of <u>inside memory</u>│<sub>\*</sub>iৗ of application **OPCAdapter**.

In communication [TCP/IP client-server](#page-12-0) | 13] it represents client, which in defined time interval sending requests to <u>[TCP/IP server](#page-10-0)[11]</u>. After sending the <u>[request](#page-13-1)[14]</u> it is waiting for <u>answer</u>[s4], which shows in the main window.

#### **What we offer to you?**

We offer you free very effectively tool for monitoring different types of variables. On our web presentation [www.saeautom.sk](http://www.saeautom.sk) you can find not only this application but also its complete source codes.

| OPCAdapterSocketClient                     |                        |                             | $  D  \times$           |
|--------------------------------------------|------------------------|-----------------------------|-------------------------|
| OPCAdapter Help                            |                        |                             |                         |
| 187                                        |                        |                             |                         |
| <b>Random String</b>                       | of (VT_BSTR)           | $2004 - 04 - 26$ $07:09:33$ | 192<br>$\blacktriangle$ |
| Random Int4                                | 13206 (VT_I4)          | 2004-04-26 07:09:34         | $- - +$<br>192          |
| Random_Int1                                | 45 (VT_I2)             | 2004-04-26 07:09:34         | 192                     |
| Random Int2                                | 29302 (VT_I2)          | $2004 - 04 - 26$ $07:09:34$ | 192                     |
| <b>Random Real4</b>                        | 26019,65 (VT_R4)       | 2004-04-26 07:09:34         | 192                     |
| <b>Random Real8</b>                        | 480,35025303 (VT_R8)   | 2004-04-26 07:09:34         | 192                     |
| <b>Random String</b><br>                   | solution (VT BSTR)     | $2004 - 04 - 26$ $07:09:34$ | 192                     |
| Random_Int4                                | 13853 (VT_I4)          | $2004 - 04 - 26$ $07:09:35$ | $- - +$<br>192          |
| Random_Int1                                | 32 (VT_I2)             | $2004 - 04 - 26$ 07:09:35   | 192                     |
| Random Int2                                | 20109 (VT_I2)          | 2004-04-26 07:09:35         | 192                     |
| <b>Random Real4</b>                        | 14715.32 (VT R4)       | $2004 - 04 - 26$ $07:09:35$ | 192                     |
| <b>Random Real8</b>                        | 6176,80505646 (VT_R8)  | $2004 - 04 - 26$ $07:09:35$ | 192                     |
| <b>Random String</b>                       | $--$ (VT BSTR)         | 2004-04-26 07:09:35         | 192                     |
| .<br>Random_Int4                           | 4673 (VT_I4)           | $2004 - 04 - 26$ $07:09:36$ | $- - +$<br>192          |
| Random Int1                                | 98 (VT_I2)             | 2004-04-26 07:09:36         | 192                     |
| <b>Random Int2</b>                         | 24186 (VT_I2)          | $2004 - 04 - 26$ $07:09:36$ | 192                     |
| <b>Random Real4</b>                        | 6977,253 (VT_R4)       | $2004 - 04 - 26$ $07:09:36$ | 192                     |
| <b>Random Real8</b>                        | 11275,75100856 (VT_R8) | 2004-04-26 07:09:36         | 192                     |
| <b>Random String</b><br><b>+----------</b> | options (VT BSTR)      | $2004 - 04 - 26$ $07:09:36$ | 192                     |
| <b>Random Int4</b>                         | 23485 (VT_I4)          | 2004-04-26 07:09:37         | $- - +$<br>192          |
| Random Intl                                | 38 (VT_I2)             | 2004-04-26 07:09:37         | 192                     |
| Random Int2                                | 11757 (VT_I2)          | $2004 - 04 - 26$ 07:09:37   | 192                     |
| <b>Random Real4</b>                        | 1048,468 (VT_R4)       | $2004 - 04 - 26$ $07:09:37$ | 192                     |
| <b>Random Real8</b>                        | 6811,49902812 (VT_R8)  | 2004-04-26 07:09:37         | 192                     |
| <b>Random String</b><br><b>+---------</b>  | you (VT_BSTR)          | 2004-04-26 07:09:37         | 192<br>$- - +$          |
| Random Int4                                | 23014 (VT_I4)          | $2004 - 04 - 26$ $07:09:38$ | 192                     |
| <b>Random Intl</b>                         | 98 (VT_I2)             | $2004 - 04 - 26$ $07:09:38$ | 192                     |
| Random Int2                                | 13452 (VT_I2)          | $2004 - 04 - 26$ $07:09:38$ | 192                     |
| <b>Random Real4</b>                        | 3573,615 (VT_R4)       | $2004 - 04 - 26$ $07:09:38$ | 192                     |
| <b>Random Real8</b>                        | 9195,42181092 (VT_R8)  | $2004 - 04 - 26$ $07:09:38$ | 192                     |
| <b>Random String</b>                       | Connect (VT_BSTR)      | $2004 - 04 - 26$ $07:09:38$ | 192                     |
| Ready                                      |                        |                             | <b>NUM</b>              |

*Obr. 43.: OPCAdapterSocketClient - simple example of monitoring application.*

#### **Reference to topic:**

<u>[Introduction](#page-2-0)</u>l औ

### **4.1 Communication protocol**

Communication between **OPCAdapter** and **OPCAdapterSocketClient** is realized through **[TCP/IP](#page-12-0)** [13] protocol. Connection is defined by **IP address** and <u>[Port](#page-10-0)</u> [11] number.

#### **IP address**

It uniform identified computer on which the application **OPCAdapter** is running. Client application have to know the IP Address to make connection with this computer. The postme will not bring zou a leter without the right adress.

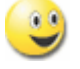

### **Port**

The Port is defined by unique location, to which the application **OPCAdapter** could send messages and receive the answers or different messages.

On one computer run more applications in one time so definition of IP Adress is not comfortable. Also in the real life it so, that at the one address, one house, or one flat live more people. And the postman have to know who can read this letter.

#### **Application layer of TCP/IP protocl, special communication protokol**

[Special communication protocol](#page-13-1)<sup>|</sup>14 create application layer of [TCP/IP](#page-12-0) <sup>|13</sup> protocol, which exactly defines available operations.

#### **Reference to topics:**

[Special communication protocol](#page-13-1) 14 **[Operation read](#page-13-0)** 14] <u>[Operation write](#page-15-0)</u>l কৌ

### **4.2 Source code**

**Short look to source code**

In this part we brings you short look to the implementation of main parts of application **OPCAdapterSocketClient**.

In application **OPCAdapterSocketClient** is implemented only communication one-way communication (read-only), source code included only subset of communication protocol. It is part for <u>[operation read](#page-13-0)</u> [4]. Example on the <u>[operation write](#page-15-0)</u> [46] one variable is not implementad, but is very simple and similar to operation read.

Within basic functions, which **OPCAdapterSocketClient** have to have:

- [sending of request](#page-42-0)  $|43\rangle$  (read actual list of variables),
- · answer receive (list of variables),
- [decoding and checking the answer](#page-46-0)  $47$  (checking the header of answer),
- <u>[decoding one transfered OPC variable](#page-48-0)</u><sup>[49]</sup>,
- · showing answer.

#### **Reference to topics:**

<u>[Main working thread](#page-42-0)</u>l 4যী <u>[Answer decoding](#page-46-0)</u>|ආ [Decoding one transfered OPC variable](#page-48-0) 49

### <span id="page-42-0"></span>**4.2.1 Main working thread**

**OPCAdapterSocketClient** send request for readin actual state of  $\overline{ \text{ inside memory} } | \text{\text{-}h} \text{ of application }$  $\overline{ \text{ inside memory} } | \text{\text{-}h} \text{ of application }$  $\overline{ \text{ inside memory} } | \text{\text{-}h} \text{ of application }$ **OPCAdapter**.

Answer to request is represented by following technique:

- <u>[OPCAdapter is accesible](#page-44-0)</u> कि,
- [OPCAdapter is accesible, but recieved answer has wrong format](#page-45-0) 46,
- [OPCAdapter is not accesible](#page-46-1) 44.

Sending request and following recieving answer is implemented in the main function of working thread Thread\_PeriodicallyReadServerData. Receive answer is decoded in the function **[CEngine::ParseResponse](#page-46-0)** की .

```
UINT Thread_PeriodicallyReadServerData(LPVOID lpParam)
{
     CEngine* pEngine = (CEngine*) lpParam;
     int nBytes = 0;
     CBlockingSocket bsClient;<br>CSockAddr saServer;
     CSockAddr saServer;<br>
char request[_
     char request[_REQUEST_LENGTH];
     BYTE response[_RESPONSE_LENGTH];
     try
     {
             // @flow0 | create a socket server address<br>saServer = CBlockingSocket::GetHostByName( pEngine->m_strIPAddress,
            saServer = CBlockingSocket::GetHostByName(
                                                         pEngine-
>m_nPort);
     }
     catch(CBlockingSocketException* e)
     {
            // Error: A socket server address not created!
            char error[200];
            *error=0;
            e->GetErrorMessage(error, sizeof(error));
            e->Delete();
            if(pEngine)
            {
                    pEngine->WriteBlock("\r\nServer not available! ", _COLORREF_ERROR);
                    pEngine->WriteBlock(error, _COLORREF_ERROR);
            }
            Beep(500, 100);
            return 1;
     }
     // @flow0 | create the request header '12345'
     for(BYTE i=0;i<5;i++)
     {
            request[i] = i+1;}
     while(1){
            // @flow1 | wait for a timeout or stop event (stop data reaging)
            DWORD dwRet = WaitForSingleObject( g_eventCloseDataReading, // stop the data
reading
                                                 pEngine->m_nUpdateRate); // Timeout
            if (dwRet == WAIT_OBJECT_0) // stop event (stop data reaging)
            {
                    // @flow1 | if socket already exists
                   bsClient.Close();
                    break;
            }
            if (dwRet == WAIT_TIMEOUT) // timeout
             {
                    try
                    {
                           // @flow1 | if socket already exists
                           bsClient.Close();
                           // @flow1 | create a socket
                           bsClient.Create();
                           // @flow1 | connect to a socket server
```
#### **Reference to topics:**

<u>[OPCAdapter ia accesible](#page-44-0)</u> কি **[OPCAdapter is accesible, but received answer has wrong format](#page-45-0)** 46 [OPCAdapter is not accesible](#page-46-1) 47 <u>[Answer decoding](#page-46-0)</u>बिटी

#### <span id="page-44-0"></span>**4.2.1.1 OPCAdapter is accesible**

If the asked server accesible and communication is correct, then on the main screen of the application are presents all transfered OPC variables, which are stored in the <u>inside memory</u> [11] of **OPCAdapter**.

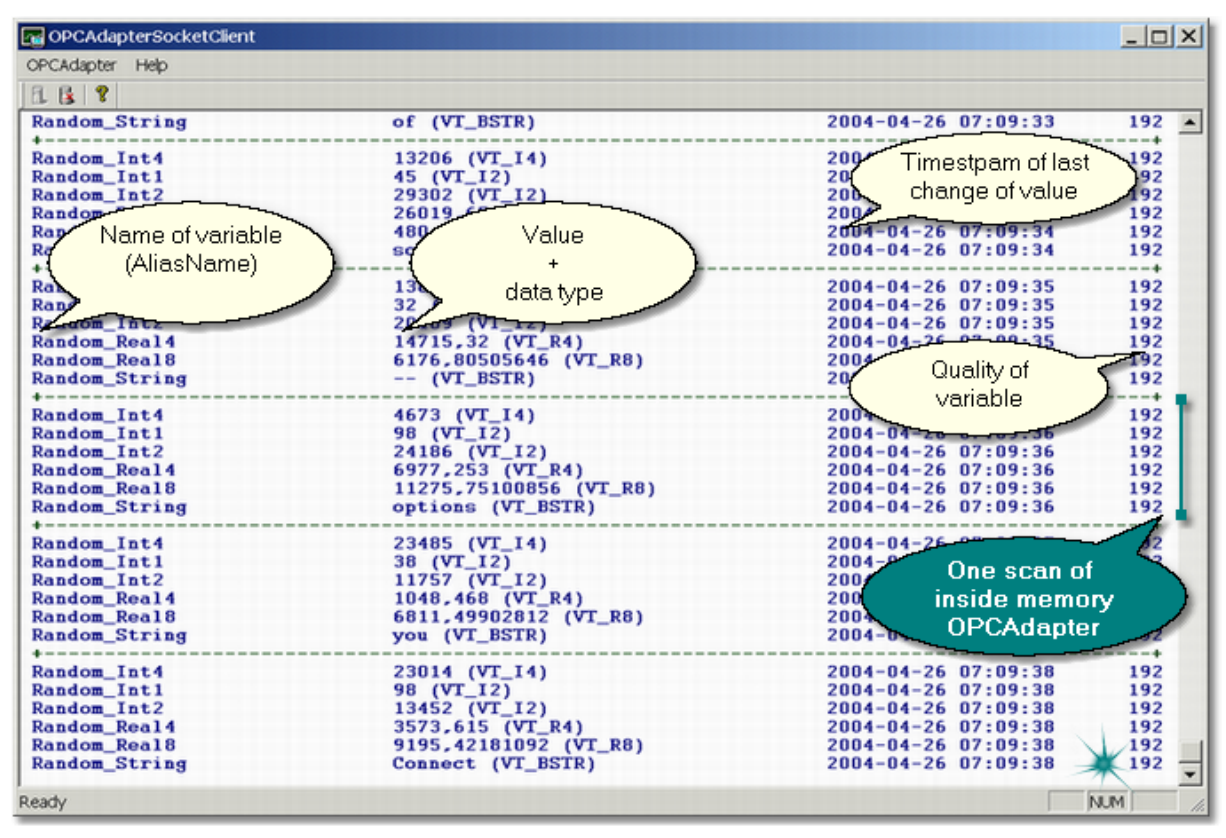

*Obr. 45.: Communication is correct, list of transfered OPC variables is shown on the screen.*

#### **Reference to topics:**

<u>[Main working thread](#page-42-0)</u><sup>| 43</sup>ী [Answer decoding](#page-46-0) 47 [Decoding of one transfered OPC variable](#page-48-0) 49

<u>[Operation read](#page-13-0)</u> 14] <u>[Operation write](#page-15-0)</u>l গৌ

<u>[OPCAdapter ia accesible](#page-44-0)</u>l 45ী [OPCAdapter is accesible, but received answer has wrong format](#page-45-0) 46 **[OPCAdapter is not accesible](#page-46-1)** को [Supported data types of OPC variables](#page-16-0) 17

#### <span id="page-45-0"></span>**4.2.1.2 OPCAdapter is accesible, but received answer has wrong format**

If the askedserver isaccesible, but on screen is error message **Received response has an incorrect structure!**, then the client detects that the receiving message has bad format. One of the possible problems could be, that the receive message includes some [not supported data type of OPC variable](#page-16-0) 17 .

| OPCAdapterSocketClient                                                           |                                                                                                    |                                            | $ \Box$ $\times$ |
|----------------------------------------------------------------------------------|----------------------------------------------------------------------------------------------------|--------------------------------------------|------------------|
| OPCAdapter Help                                                                  |                                                                                                    |                                            |                  |
| <b>且 医 ?</b>                                                                     |                                                                                                    |                                            |                  |
| Random Real4                                                                     | 14601,73 (VT_R4)<br>14601,73 (VT_R4)<br>13058,59924356 (VT_R8)<br>control (VT_BSTR)                                                                                                    | 2004-04-26 10:55:29                        | $192 -$          |
| Random Real8                                                                     |                                                                                                    | 2004-04-26 10:55:29                        | 192              |
| <b>Random String</b>                                                             |                                                                                                    | 2004-04-26 10:55:29                        | 192              |
| Received response has an incorrect structure!<br>+------------------------------ |                                                                                                    |                                            |                  |
| Random_Int4                                                                      | 19580 (VT_I4)                                                                                                    | $2004 - 04 - 26$ 10:55:30                  | --------+<br>192 |
| Random Intl                                                                      | 82 (VT_I2)                                                                                                    | 2004-04-26 10:55:30                        | 192              |
| Random Int2                                                                      |                                                                                                    | 2004-04-26 10:55:30                        | 192              |
| <b>Random Real4</b>                                                              | 19978 (VT_I2)<br>8121,333 (VT_R4)<br>12211,49163933 (VT_R8)<br>a (VT_BSTR)                                                                                                    | 2004-04-26 10:55:30                        | 192              |
| <b>Random Real8</b>                                                              |                                                                                                    | $2004 - 04 - 26$ 10:55:30                  | 192              |
| <b>Random String</b>                                                             |                                                                                                    | 2004-04-26 10:55:30                        | 192              |
| Received response has an incorrect structure!                                    |                                                                                                    |                                            |                  |
|                                                                                  |                                                                                                    |                                            |                  |
| <b>Random Int4</b>                                                               | 25021 (VT_I4)                                                                                                    | 2004-04-26 10:55:31                        | 192              |
| Random Int1                                                                      | $31 (VT_12)$                                                                                                    | 2004-04-26 10:55:31                        | 192              |
| Random Int2                                                                      |                                                                                                    |                                            | 192              |
| <b>Random Real4</b>                                                              |                                                                                                    |                                            | 192              |
| <b>Random Real8</b>                                                              |                                                                                                    |                                            | 192              |
| <b>Random String</b>                                                             | 6556 (VT_12)<br>19438,74 (VT_R4)<br>19438,74 (VT_R4)<br>16464,85814283 (VT_R8)<br>-- (VT_BSTR)<br>-- (VT_BSTR)<br>2004-04-26 10:55:31<br>2004-04-26 10:55:31<br>2004-04-26 10:55:31<br>-- (VT_BSTR)<br>2004-04-26 10:55:31 |                                            | 192              |
| Received response has an incorrect structure!                                    |                                                                                                    |                                            |                  |
|                                                                                  |                                                                                                    |                                            |                  |
| Random Int4                                                                      | 20018 (VT_I4)                                                                                                    | 2004-04-26 10:55:32                        | 192              |
| <b>Random Inti</b>                                                               | 46 (VT_I2)                                                                                                    | $2004 - 04 - 26$ 10:55:32                  | 192<br>192       |
| Random Int2<br><b>Random Real4</b>                                               |                                                                                                    | 2004-04-26 10:55:32<br>2004-04-26 10:55:32 | 192              |
| <b>Random Real8</b>                                                              | 15468 (VT_I2)<br>23381,73 (VT_R4)<br>14824,63776663 (VT_R8)                                                                                                    | 2004-04-26 10:55:32                        | 192              |
| <b>Random String</b>                                                             | options (VT_BSTR)                                                                                                    | 2004-04-26 10:55:32                        | 192              |
| Received response has an incorrect structure!                                    |                                                                                                    |                                            |                  |
| +------------------------                                                        |                                                                                                    |                                            |                  |
| Random Int4                                                                      | $11934$ (VT_I4)                                                                                                    | 2004-04-26 10:55:34                        | 192              |
| <b>Random Inti</b>                                                               | 28 (VT_I2)                                                                                                    | $2004 - 04 - 26$ 10:55:34                  | 192              |
| Random Int2                                                                      | $17441$ (VT_I2)                                                                                                    | $2004 - 04 - 26$ 10:55:34                  | 192              |
| Random Real4                                                                     | 24075,53 (VT_R4)                                                                                                    | $2004 - 04 - 26$ 10:55:34                  | 192              |
| <b>Random Real8</b>                                                              | 4777,01449938 (VT R8)                                                                                                    | 2004-04-26 10:55:34                        | 192              |
| <b>Random String</b>                                                             | to (VT BSTR)                                                                                                    | 2004-04-26 10:55:34                        | 192.             |
| Received response has an incorrect structure!                                    |                                                                                                    |                                            |                  |
| Ready                                                                            |                                                                                                    |                                            | <b>NUM</b>       |

*Obr. 46.: Receive message has wrong format.*

#### **Reference to topics:**

<u>[Main working thread](#page-42-0)</u> করী <u>[Answer decoding](#page-46-0)</u> को [Decoding of one transfered OPC variable](#page-48-0) 49

[Operation read](#page-13-0)│14ৗ <u>[Operation write](#page-15-0)</u>「۱६ৗ

[OPCAdapter ia accesible](#page-44-0) 45 **[OPCAdapter is accesible, but received answer has wrong format](#page-45-0)[OPCAdapter is not accesible](#page-46-1)**[Supported data types of OPC variables](#page-16-0)

#### <span id="page-46-1"></span>**4.2.1.3 OPCAdapter is not accesible**

If the asked server is not accesible, than ther is detected following error message in the main screen of the application **Server not available! Connect error #10061**.

| OPCAdapterSocketClient                                                                   | $  D  \times$ |
|------------------------------------------------------------------------------------------|---------------|
| OPCAdapter Help                                                                          |               |
| 187                                                                                      |               |
| Server not available! Connect error #10061                                               |               |
| Server not available! Connect error #10061                                               |               |
| Server not available! Connect error #10061                                               |               |
| Server not available! Connect error #10061                                               |               |
| Server not available! Connect error #10061                                               |               |
| Server not available! Connect error #10061                                               |               |
| Server not available! Connect error #10061                                               |               |
| Server not available! Connect error #10061                                               |               |
| Server not available! Connect error #10061                                               |               |
| Server not available! Connect error #10061                                               |               |
| Server not available! Connect error #10061                                               |               |
| Server not available! Connect error #10061                                               |               |
| Server not available! Connect error #10061                                               |               |
| Server not available! Connect error #10061                                               |               |
| Server not available! Connect error #10061                                               |               |
| Server not available! Connect error #10061                                               |               |
| Server not available! Connect error #10061                                               |               |
| Server not available! Connect error #10061                                               |               |
| Server not available! Connect error #10061                                               |               |
| Server not available! Connect error #10061<br>Server not available! Connect error #10061 |               |
| Server not available! Connect error #10061                                               |               |
| Server not available! Connect error #10061                                               |               |
| Server not available! Connect error #10061                                               |               |
| Server not available! Connect error #10061                                               |               |
| Server not available! Connect error #10061                                               |               |
| Server not available! Connect error #10061                                               |               |
| Server not available! Connect error #10061                                               |               |
| Server not available! Connect error #10061                                               |               |
| Server not available! Connect error #10061                                               |               |
| Server not available! Connect error #10061                                               |               |
| Server not available! Connect error #10061                                               |               |
| Server not available! Connect error #10061                                               |               |
| Server not available! Connect error #10061                                               |               |
| Server not available! Connect error #10061                                               |               |
| Server not available! Connect error #10061                                               |               |
| Ready                                                                                    | <b>NUM</b>    |
|                                                                                          |               |

*Obr. 47.: OPCAdapter (server) is not accesible.*

#### **Reference to topics:**

<u>[Main working thread](#page-42-0)</u>l4া <u>[Answer decoding](#page-46-0)</u>|ආ [Decoding of one transfered OPC variable](#page-48-0) 49ी

<u>[Operation read](#page-13-0)</u> [14] <u>[Operation write](#page-15-0)</u>lকী

<u>[OPCAdapter ia accesible](#page-44-0)</u><sup>|45</sup>ী **[OPCAdapter is accesible, but received answer has wrong format](#page-45-0)** 46 **[OPCAdapter is not accesible](#page-46-1)**<sup>|47</sup>। [Supported data types of OPC variables](#page-16-0)  $|\vec{v}|$ 

#### <span id="page-46-0"></span>**4.2.2 Operation read, decoding answer**

The following picture shows the structure of the answer for <u>operation read</u> [14].

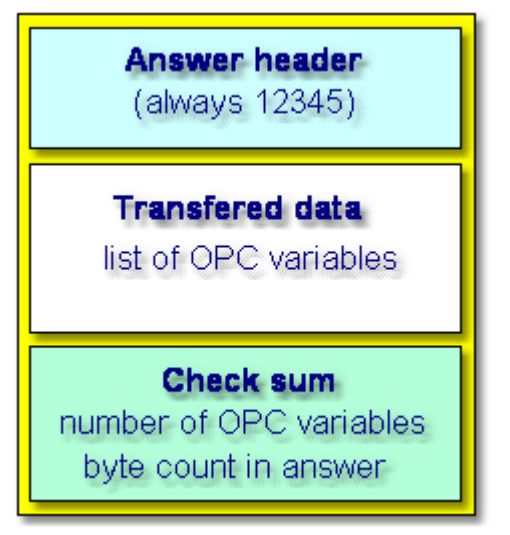

*Obr. 48.: Operation read, answer format.*

:Answer format for operation read is:

- · header (always 12345),
- · transfered data,
- check sum.

In the function CEngine:: ParseResponse are transfered date decoding to single OPC variables. Detailed decoding of single variable is made in the function [CEngine::ParseDataItem](#page-48-0) 44.

```
BOOL CEngine::ParseResponse(BYTE* response)
{
     // @flow0 | Response<br>response[0] = 1;
/* response[0] = 1; // Header - 12345 (operation read)
     resparse[1] = 2;response[2] = 3;response[3] = 4;response[4] = 5;<br>response[5] = ?;
                                  // Parita2 4 bytes (the count of all bytes in response)
     response[6] = ?;response[7] = ?;response[8] = ?;*/
     DATA_ITEM data_item;
     // @flow0 | others bytes
     int pos=9; // cursor position
     while((pos < _RESPONSE_LENGTH) && (response[pos] != 255))
     {
             // @flow1 | reset a data item
             ::ZeroMemory(&data_item, sizeof(DATA_ITEM));
             // @flow1 | get a new data item
             if(!ParseDataItem(response, pos, &data_item))
             {
                    // Error: bad response structure
                    return FALSE;
             }
             // @flow1 | the formated data item
             CString sDataItem = Format(&data_item);
             // @flow1 | write the formated data item to view
                          sDataItem, __COLORREF_DATAITEM);
     }
     return TRUE;
}
```
#### **Reference to topics:**

<u>[Main working thread](#page-42-0)</u>l4গী [Answer decoding](#page-46-0)l4 প [Decoding of one transfered OPC variable](#page-48-0) 4की

**[Operation read](#page-13-0)**।14ी [Operation write](#page-15-0) 16

<u>[OPCAdapter ia accesible](#page-44-0)</u> কি **[OPCAdapter is accesible, but received answer has wrong format](#page-45-0)** 46 [OPCAdapter is not accesible](#page-46-1) 47 [Supported data types of OPC variables](#page-16-0)  $\exists$ 

### <span id="page-48-0"></span>**4.2.3 Operation read, decoding one transfered OPC variable**

Following picture shows format of the transfered OPC variable for <u>operation read</u> की.

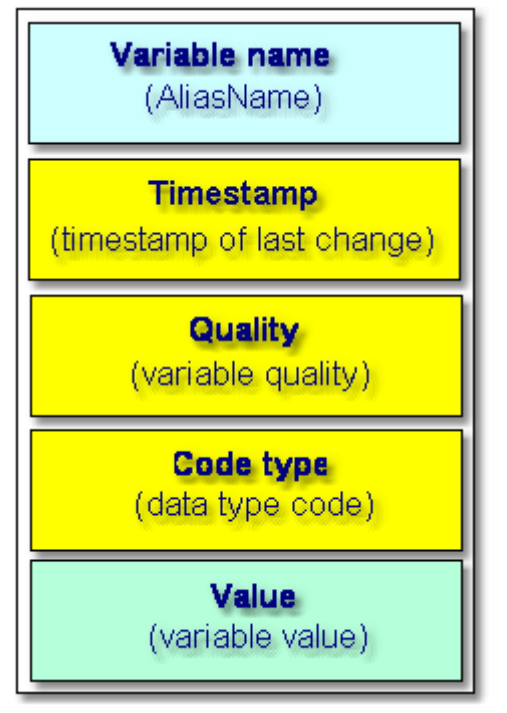

*Obr. 49.: Opaeration read, format of transfered OPC variable.*

Format of transfered OPC variable for operation read:

- · name of variable,
- · timestamp,
- · quality,
- · code type,
- · value.

Detailed design of format you can find in the part of <u>[operation read](#page-13-0)</u> <sup>14</sup>. Single items of structure OPC variable are decding in function CEngine::ParseDataItem.

```
BOOL CEngine::ParseDataItem(BYTE* response, int & pos, DATA_ITEM* pItem)
{
     // 250
     if(FAILED_POINTER(pos) || (response[pos] != 250)) // Data item frame - Start (250)
     {
             // Error: bad response structure
            return FALSE;
     }
     // @flow0 | Alias - data item alias (ascii characters of name)<br>if(FAILED POINTER(++pos)) (/ Alias - Start
     if(FAILED_POINTER(++pos))
     {
             // Error: bad response structure
             return FALSE;
     }
     for(int j=0; j<_MAX_DATA_ITEM_ALIAS_NAME_LENGTH; j++)
     {
             if(responsible[pos] == 251) // Alias - Stop (251)
             {
                    pItem->Alias.Length = j;
                    pItem->Alias.Name[j] = 0;
                    break;
             }
             pItem->Alias.Name[j] = (char)response[pos];
             if(FAILED_POINTER(++pos))
             {
                    // Error: bad response structure
                    return FALSE;
             }
     }
     if(FAILED_POINTER(pos) || (response[pos] != 251))// alias was not found!
     {
             // Error: bad response structure
             return FALSE;
     }
     // @flow0 | Timestamp
     if(FAILED_POINTER(++pos))
     {
             // Error: bad response structure
             return FALSE;
     }
     pItem->Timestamp = *((DATE*)&response[pos]);
     if(FAILED_POINTER(pos += 8) || (response[pos] != 252))// timestamp was not found!
     {
             // Error: bad response structure
            return FALSE;
     }
     // @flow0 | Quality
     if(FAILED_POINTER(++pos))
     {
             // Error: bad response structure
            return FALSE;
     }
     pItem->Quality = response[pos];
     if(FAILED_POINTER(++pos) || (response[pos] != 253)) // quality was not found!
     {
             // Error: bad response structure
             return FALSE;
     }
     // @flow0 | Type
     if(FAILED_POINTER(++pos))
```
#### **Reference to topics:**

<u>[Main working thread](#page-42-0)</u> को <u>[Answer decoding](#page-46-0)</u> को [Decoding of one transfered OPC variable](#page-48-0) 4st

**[Operation read](#page-13-0)** क्षि <u>[Operation write](#page-15-0)</u>lকী

<u>[OPCAdapter ia accesible](#page-44-0)</u>l 4કী [OPCAdapter is accesible, but received answer has wrong format](#page-45-0) 46 [OPCAdapter is not accesible](#page-46-1) 47 [Supported data types of OPC variables](#page-16-0) 17

## **4.3 User interface**

| OPCAdapterSocketClient                      |                                                             |                                                   | $  $ $\Box$ $\times$               |
|---------------------------------------------|-------------------------------------------------------------|---------------------------------------------------|------------------------------------|
| OPCAdapter Help                             |                                                             |                                                   |                                    |
| 187                                         |                                                             |                                                   |                                    |
| <b>Random String</b>                        | that (VT_BSTR)                                              | $2004 - 04 - 26$ $07:16:23$                       | 192<br>$\blacktriangle$<br>$- - +$ |
| Random Int4<br>Random Intl                  | 18551 (VT_I4)<br>5 (VT 12)                                  | 2004-04-26 07:16:24<br>2004-04-26 07:16:24        | 192<br>192                         |
| <b>Random Int2</b>                          | $18011 (VT_12)$                                             | 2004-04-26 07:16:24                               | 192                                |
| <b>Random Real4</b>                         | 24131,92 (VT_R4)<br>to the shoothand time not               | 2004-04-26 07:16:24                               | 192                                |
| <b>Random Real8</b>                         | About OPCAdapterSocketClient                                | $200 - 04 - 26$ 07:16:24<br>$X _{04-26}$ 07:16:24 | 192                                |
| <b>Random String</b><br>.                   | About-                                                      |                                                   | 192<br>$- - +$                     |
| <b>Random Int4</b>                          |                                                             | $14 - 26$ $07:16:25$                              | 192                                |
| <b>Random Inti</b>                          | SAE-Automation, s.r.o. Nová Dubnica                         | $14 - 26$ $07:16:25$                              | 192                                |
| Random Int2                                 | ul.Sady Cyrila a Metoda 21/18                               | $14 - 26$ $07:16:25$                              | 192                                |
| <b>Random Real4</b>                         | 018 51 Nová Dubnica<br><b>AUTOMATION, s.r.o</b><br>Slovakia | $b4-26$ $07:16:25$<br>$b4-26$ $07:16:25$          | 192<br>192                         |
| <b>Random Real8</b><br><b>Random String</b> |                                                             | $b4-26$ $07:16:25$                                | 192                                |
| +----------                                 | tel.: +421 (0)42 44 400 13                                  |                                                   | $- - +$                            |
| <b>Random Int4</b>                          | fax: +421 (0)42 44 507 03                                   | $14 - 26$ $07:16:26$                              | 192                                |
| Random Intl                                 | http://www.saeautom.sk                                      | $14 - 26$ $07:16:26$                              | 192                                |
| Random Int2                                 | sae-automation@saeautom.sk                                  | $b4-26$ $07:16:26$                                | 192                                |
| <b>Random Real4</b><br><b>Random Real8</b>  |                                                             | $14 - 26$ $07:16:26$<br>$b4-26$ $07:16:26$        | 192<br>192                         |
| <b>Random String</b>                        | OPCAdapterSocketClient Version 1.0.3<br>4                   | $b4-26$ $07:16:26$                                | 192                                |
| .                                           | Copyright (C) 2004                                          |                                                   | $- - +$                            |
| Random Int4                                 |                                                             | $14 - 26$ $07:16:27$                              | 192                                |
| Random Intl                                 | OK.                                                         | $14 - 26$ $07:16:27$                              | 192                                |
| <b>Random Int2</b><br><b>Random Real4</b>   |                                                             | $b4-26$ $07:16:27$<br>$b4-26$ $07:16:27$          | 192<br>192                         |
| Random Real8                                | 16574,88534819 (VT_R8)                                      | 2004-04-26 07:16:27                               | 192                                |
| <b>Random String</b>                        | Connect (VT BSTR)                                           | 2004-04-26 07:16:27                               | 192                                |
| .                                           |                                                             |                                                   | $- - +$                            |
| Random Int4                                 | $13000 (VT_14)$                                             | 2004-04-26 07:16:28                               | 192                                |
| <b>Random Inti</b><br>Random Int2           | 34 (VT_I2)<br>23359 (VT_I2)                                 | 2004-04-26 07:16:28<br>2004-04-26 07:16:28        | 192<br>192                         |
| <b>Random Real4</b>                         | 5411,499 (VT R4)                                            | 2004-04-26 07:16:28                               | 192                                |
| <b>Random Real8</b>                         | 356,569647 (VT_R8)                                          | 2004-04-26 07:16:28                               | 192                                |
| <b>Random String</b>                        | $(780)$ 448-1010 $(VT_BSTR)$                                | 2004-04-26 07:16:28                               | 192                                |
|                                             |                                                             |                                                   |                                    |
| Ready                                       |                                                             | <b>NUM</b>                                        |                                    |

*Obr. 50.: OPCAdapterSocketClient - simple application.*

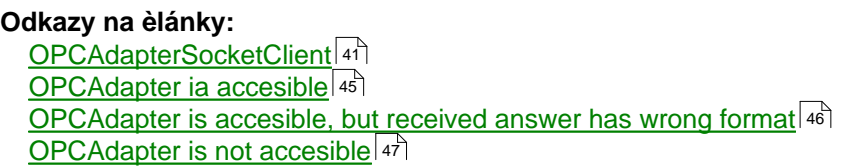

### **4.3.1 First run of OPCAdapterSocketClient**

Following picture shows user interface which will be shown after first run of the application **OPCAdapterSocketClient.exe**.

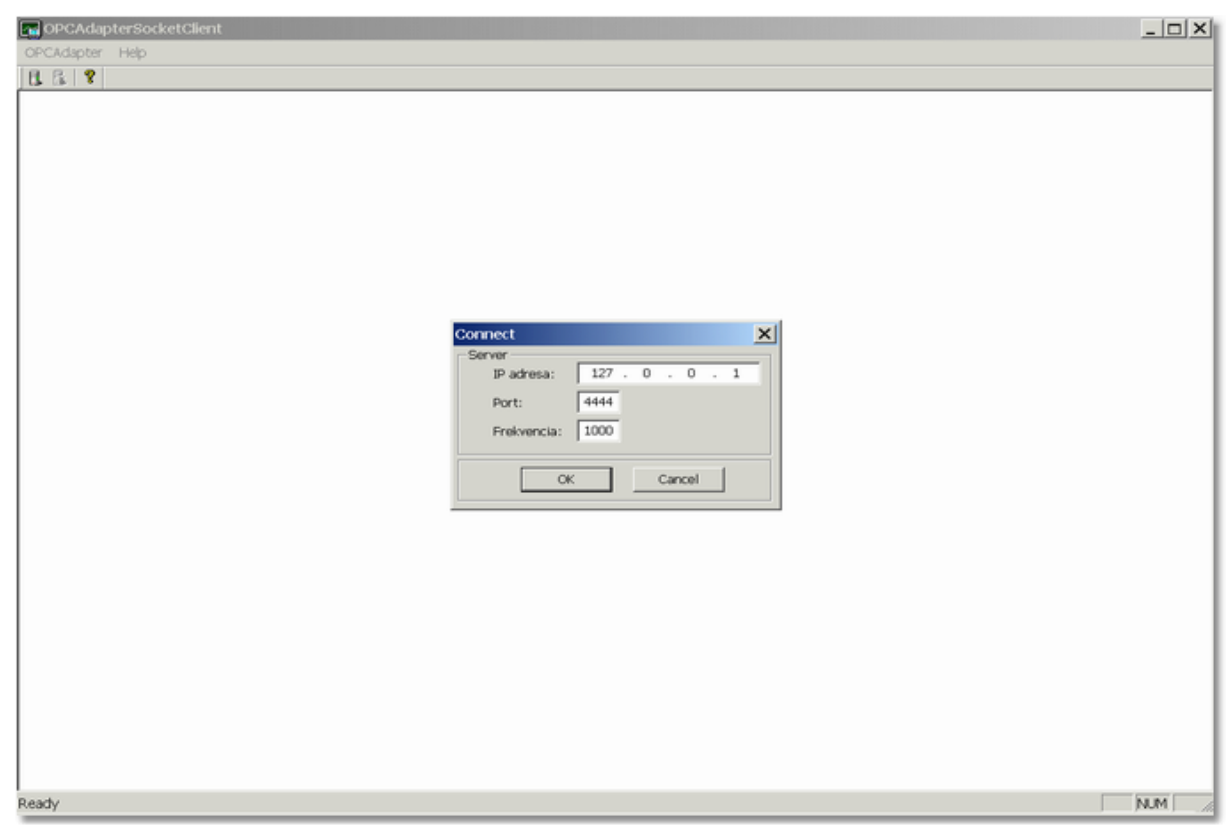

*Obr. 51.: First run of application OPCAdapterSocketClient.*

In front is dialog <u>Connect</u><sup>|s4</sup>ì, which will be shown always before start communication.

After pushing button **OK**, client will try to establish <u>[communication with server](#page-53-0)</u><sup>[s4]</sup>.

#### **Reference to topics:**

[Interpretation of receiving answer](#page-53-0) 54 **[OPCAdapterSocketClient](#page-40-0)**<sup>[41]</sup> <u>[OPCAdapter ia accesible](#page-44-0)</u><sup>|45</sup>ী **[OPCAdapter is accesible, but received answer has wrong format](#page-45-0)** 46 **[OPCAdapter is not accesible](#page-46-1)**<sup>47</sup>

#### <span id="page-53-1"></span>**4.3.1.1 Dialog Connect**

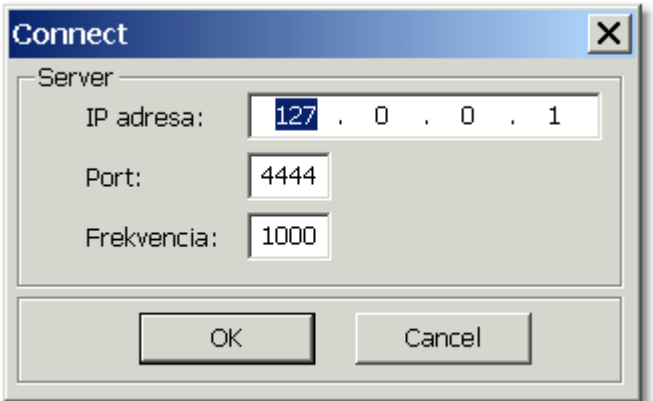

*Obr. 52.: Dialog Connect.*

#### **IP adresa**

Expressly identify computer on which is running application **OPCAdapter**. Default value 127.0.0.1 is address of local machine.

#### **Port**

Number which defined location for reading messages from application **OPCAdapter**. Default value for <u>[operation read](#page-13-0)</u> 14 is 4444.

#### **Frequency**

It is time interval, on wich the request to the server will be send. Default value is 1000, what means 1000 miliseconds (1 second).

#### **OK**

After push the button, the client start the communication with server. **Cancel** After push the button the dialog will be cancel.

#### **Reference to topics:**

[Interpretation of receiving answer](#page-53-0) 54 <u>[OPCAdapterSocketClient](#page-40-0)</u><sup>|</sup>4ी <u>[OPCAdapter ia accesible](#page-44-0)</u>l 4કী [OPCAdapter is accesible, but received answer has wrong format](#page-45-0) 46 [OPCAdapter is not accesible](#page-46-1) 47

#### <span id="page-53-0"></span>**4.3.1.2 Interpretation of receive message**

Answer to the request is implemented by foolowing:

- [OPCAdapter is accesible](#page-44-0) 45 ,
- [OPCAdapter is accesible, but the message format is wrongò](#page-45-0)  $46$ ,
- [OPCAdapter nie je dostupný](#page-46-1) $\vert$ 47).

#### **Reference to topics:**

[Interpretation of receiving answer](#page-53-0) 54 **[OPCAdapterSocketClient](#page-40-0)** 41

<u>[OPCAdapter ia accesible](#page-44-0)</u>l 45ৗ [OPCAdapter is accesible, but received answer has wrong format](#page-45-0) 46 **[OPCAdapter is not accesible](#page-46-1)** को

### **4.3.2 Start of communication**

Strat of communication is possible to make from main menu, or by mouse-click on the corresponding icon in the tool panel.

**Menu**

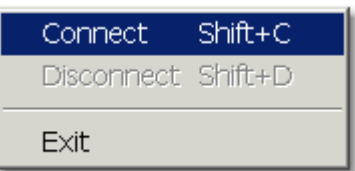

With mouse-click to item in the menu, or with shortcut key **OPCAdapter**  $\Rightarrow$  **Connect** (Shift+C).

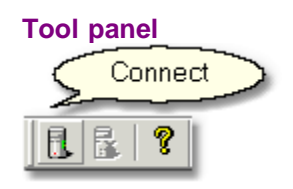

After pushing one of the previous button the dialog <u>Connect</u>lऑ will be display.

```
Reference to topics:
   Dialog Connect</u><sup>|54</sup>ो
   Stop of communication</u>Iগ্গী
   About application OPCAdapterSocketClient</u><sup>|56</sup>।
   End of application 57
```
#### <span id="page-54-0"></span>**4.3.3 Stop of communication**

Communication disconnect is possible to make from main menu or by mouse-click on the icon in the tool panel.

**Menu**

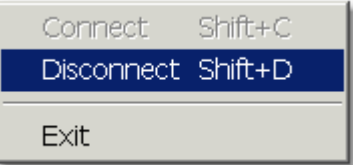

By mouse-click on the item in the menu or with shortcut key **OPCAdapter**  $\Rightarrow$  **Disconnect** (Shift+D).

#### **Tool panel**

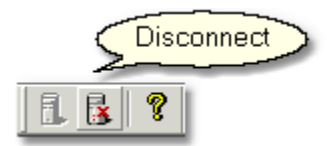

**Reference to topics:** <u>[Dialog Connect](#page-53-1)</u>│ऽ4ৗ <u>[Stop of communication](#page-54-0)</u>|ឆৗ <u>[About application OPCAdapterSocketClient](#page-55-0)</u>|ණි [End of application](#page-56-0) 57

### <span id="page-55-0"></span>**4.3.4 About appliation OPCAdapterSocketClient**

Information about application could be display from main menu or from tool panel.

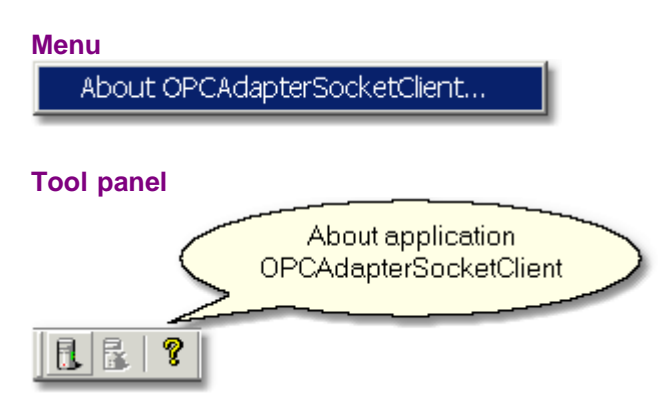

The following dialog with information will be display:

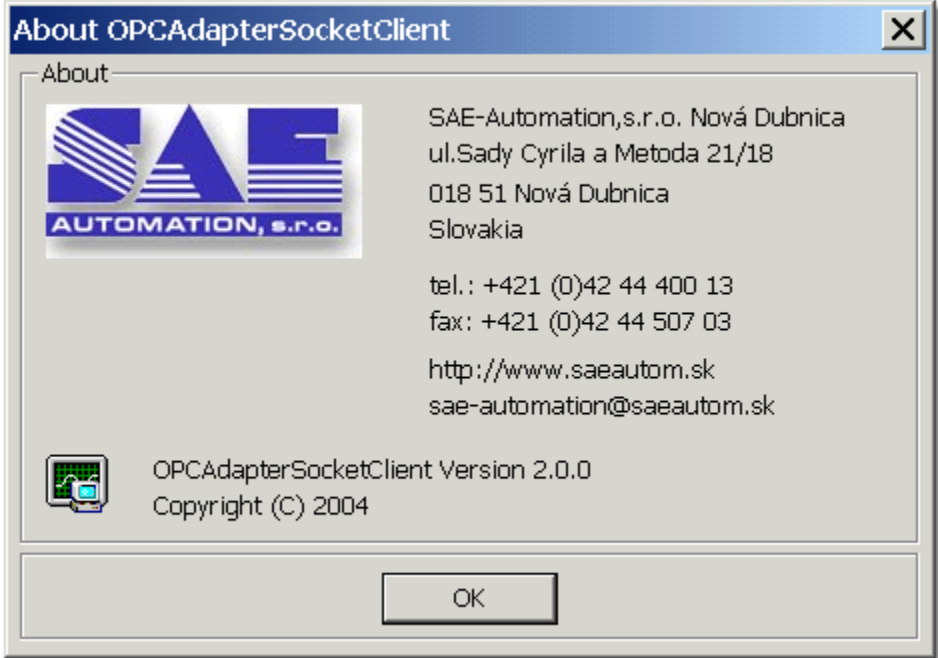

*Obr. 53.: About application OPCAdapterSocketClient.*

**Reference to topic: [OPCAdapterSocketClient](#page-40-0)** 41

### <span id="page-56-0"></span>**4.3.5 End of application**

From main menu or with button for application shutdown, it is possible to finish work with the OPCAdapterSocketClient application.

#### **Menu**

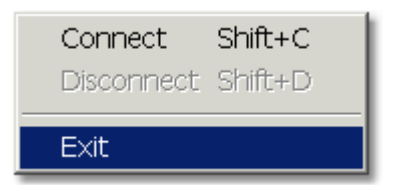

#### **Button for application shutdown**

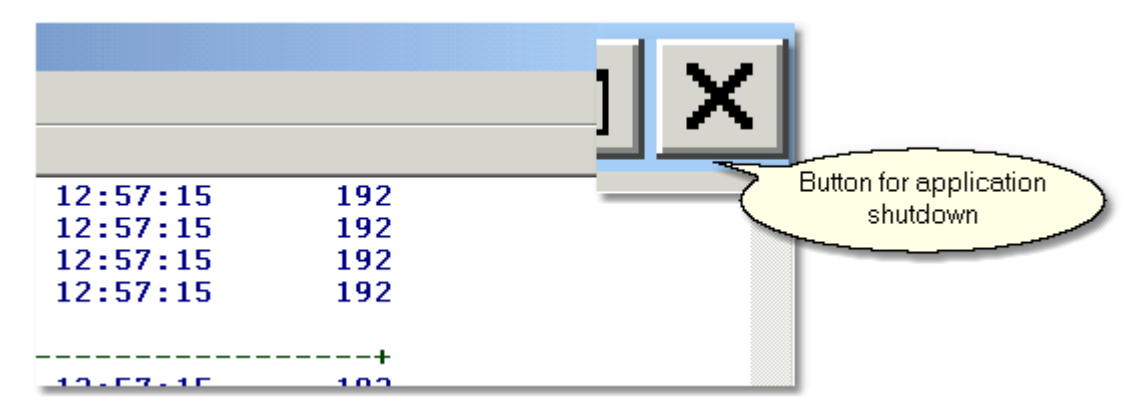

## **5 Final summary**

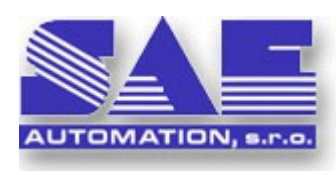

Program package **OPCAdapter** from company [SAE-Automation s.r.o.](http://www.saeautom.sk) brings on the market new multi-use software, which provide simple, steady and executive process for data transfer between application, computers and alone platforms.

#### **Utilize**

Program package **OPCAdapter** was develeped and implemented in regards to fulfillment following requirements:

· simplify access to OPC servers,

· enable data from OPC servers to outside world (computer and platform independence),

#### **Helpful properties**

- · full-value OPC client (OPC Data Access 2.0),
- · possibility of connection to several OPC servers in one time,
- · display of actual values from OPC servers,
- · graphical presentation of actual trends,
- · accesible data from OPC server to outside world through TCP/IP.

## <span id="page-57-0"></span>**6 Contact**

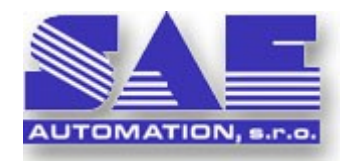

### **SAE-Automation,s.r.o. Nová Dubnica**

ul.Sady Cyrila a Metoda 21/18 018 51 Nová Dubnica Slovakia

tel.: +421 (0)42 44 400 13 fax: +421 (0)42 44 507 02

e-mail: sae-automation@saeautom.sk internet: <http://www.saeautom.sk>